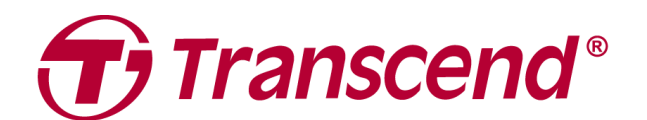

# **Manuale d'uso**

## **Body Camera DrivePro Body 60**

**2023/09 (Version 1.2)**

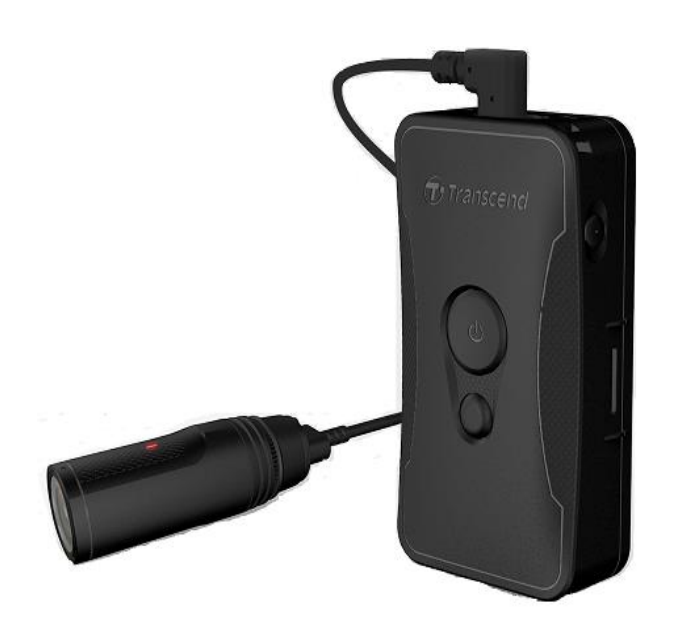

### Tabella dei contenuti

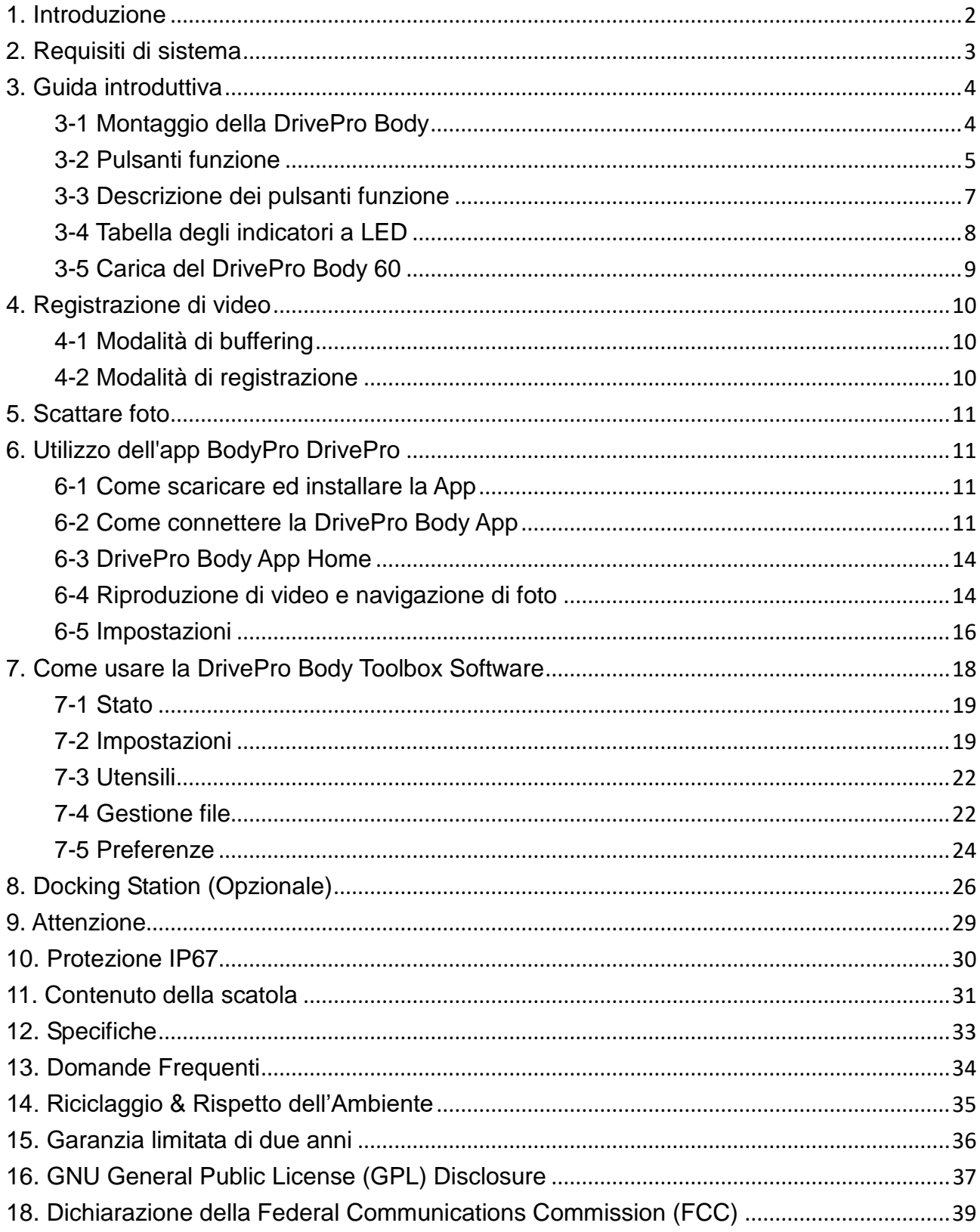

### <span id="page-2-0"></span>**1. Introduzione**

Transcend DrivePro Body 60 è una videocamera indossabile facile da usare pensata per ufficiali di polizia, guardie di sicurezza e altri professionisti per catturare video e foto in tempo reale. La DrivePro Body 60 è dotata di una videocamera collegata all'unità principale tramite un cavo flessibile, che consente un'ampia varietà di opzioni di attacco e una migliore prospettiva di registrazione. Il sensore Sony è in grado di acquisire immagini ad alta risoluzione anche in condizioni di scarsa illuminazione. Il ricevitore GPS integrato consente di incorporare le coordinate GPS sul metraggio, consentendo un rilevamento accurato del luogo di un incidente. In coppia con l'esclusiva App DrivePro Body di Transcend, la rete Wi-Fi consente lo streaming diretto dello smartphone e la regolazione delle impostazioni delle funzioni utilizzando l'App DrivePro Body.

La DrivePro Body 60 dispone di un obiettivo grandangolare a 130 ° per un miglior campo visivo e registra video in Full HD 1080P (30 FPS). L'apertura F2.8. La pratica funzione di istantanea consente di scattare foto durante la registrazione. La batteria al litio polimerato integrata a lunga durata può registrare fino a 10 ore di riprese con una singola carica. La memoria interna da 64 GB consente agli utenti di archiviare fino a 16 ore di video Full HD 1080P. Inoltre, la telecamera è resistente all'acqua e alla polvere IP67 e soddisfa i rigorosi standard militari antidecubito statunitensi per la resistenza agli urti.

DrivePro Body Toolbox fornisce un meccanismo di protezione tramite password per proteggere i dati registrati. Per le aziende oi dipartimenti che acquistano più videocamere DrivePro Body, la Docking Station a 6 porte opzionale di Transcend offre la soluzione migliore in quanto ogni porta può caricare e caricare contemporaneamente i dati registrati nel database.

#### **Caratteristiche**

- Registrazione fluida e dettagliata Full HD 1080P a una risoluzione di 30 fps.
- Pratico pulsante d'istantanea per scattare foto durante la registrazione (fotocamera da 2 milioni di pixel).
- Apertura F2.8 con obiettivo grandangolare 130 °.
- Wi-Fi e Bluetooth integrati per consentire lo streaming live all'applicazione per smartphone e regolare le impostazioni delle funzioni.
- Memoria interna da 64 GB.
- Registrare video in formato .MP4 con velocità di trasmissione video elevata di 7 Mbps.
- Conforme agli standard militari statunitensi per la prova di caduta e alla protezione IP67 (non sommergibile).
- Clip girevole a 360 ° o supporti adesivi per il fissaggio per un facile utilizzo.
- Microfono incorporato.
- Batteria incorporata da 3120 mAh Li-Polymer per registrare fino a 10 ore di filmati.
- Indicatore di batteria incorporata per mostrare con precisione lo stato di utilizzo della batteria.
- Più spie luminose e un vibratore per un facile utilizzo.
- <span id="page-3-0"></span>Stabilizzazione elettronica delle immagini (EIS) per registrare filmati fluidi e stabili.

### **2. Requisiti di sistema**

Requisiti di sistema per il collegamento della DrivePro Body 60 a un computer e per l'utilizzo di DrivePro Body Toolbox:

- Un desktop o un laptop con una porta USB funzionante
	- Windows<sup>®</sup> 7
	- $\bullet\;$  Windows $^\circledR$  8
	- Windows $^{\circledR}$  8.1
	- $\bullet~$  Windows $^\circledR$  10
	- macOS<sup>®</sup> 10.14 o successivo

Requisiti di sistema per l'utilizzo di DrivePro Body App su un dispositivo mobile:

Per informazioni sulla compatibilità, fare riferimento ai collegamenti seguenti:

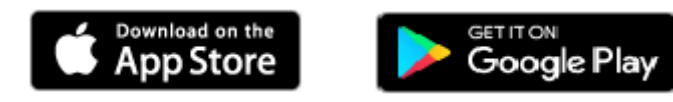

### <span id="page-4-0"></span>**3. Guida introduttiva**

#### <span id="page-4-1"></span>**3-1 Montaggio della DrivePro Body**

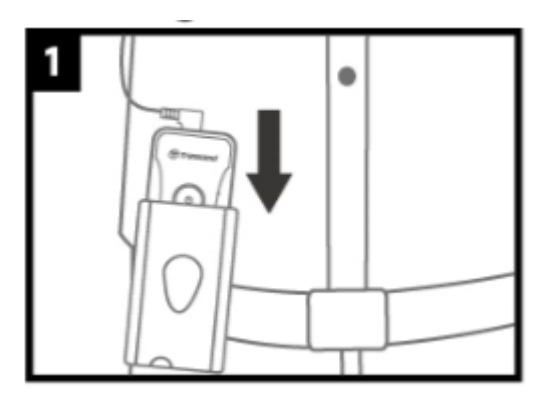

1. Attaccare l'unità principale alla cintura di sicurezza.

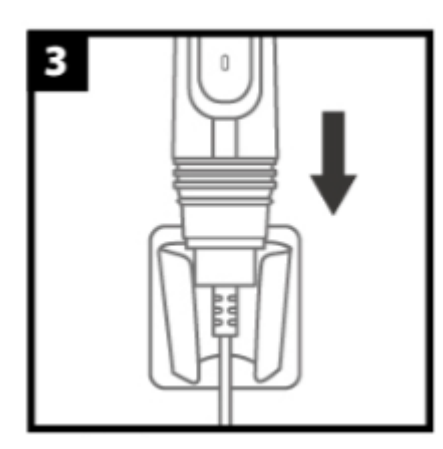

**3.** Spingere la videocamera nel supporto finché non si sente un clic.

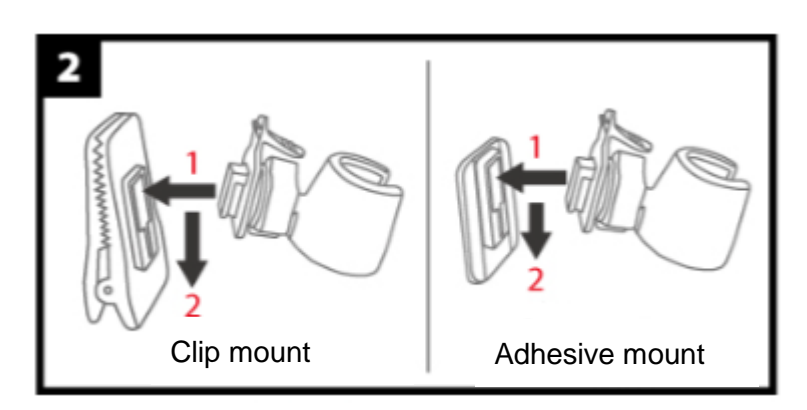

2. Inserire e far scorrere il supporto della videocamera nella clip / supporto adesivo fino a sentire un clic.

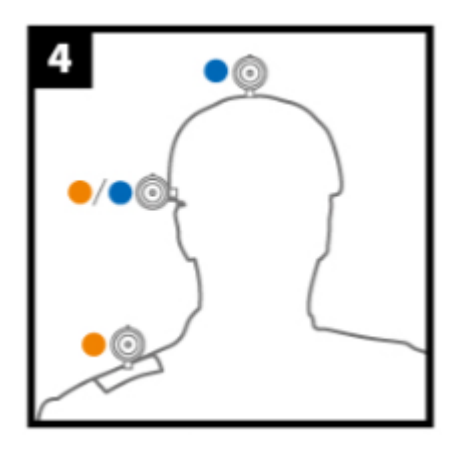

- 4. Montare la videocamera in posizione.
- Montatura a clip
- Montatura adesiva

Lasciare almeno 24 ore affinché il supporto adesivo aderisca correttamente alla superficie.

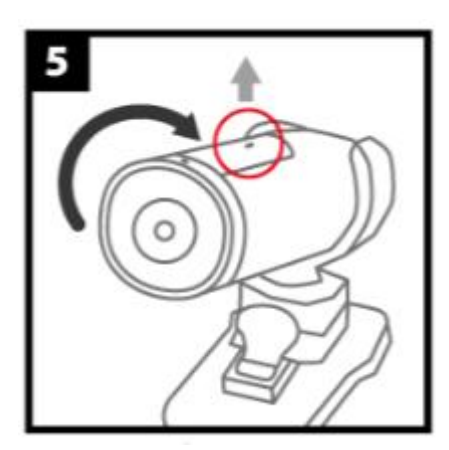

5. Ruotare la fotocamera in modo che l'indicatore di registrazione a LED sia rivolto verso l'alto.

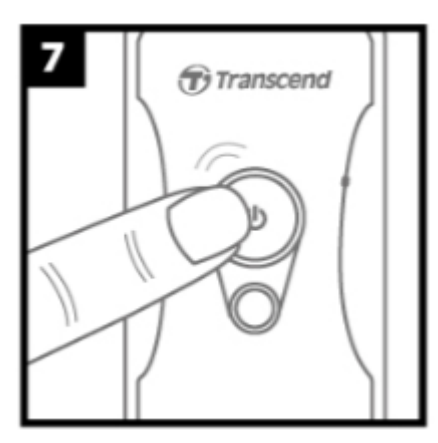

7. Per passare tra le modalità Buffering e Recording, premere il pulsante due volte in rapida successione $\mathbf 0$ .

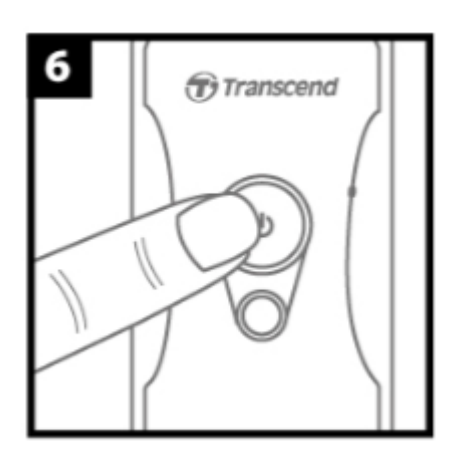

6. Per accendere, premere a lungo il pulsante  $\Phi$ .

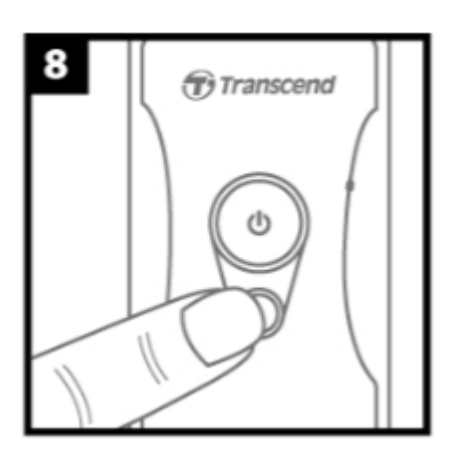

8. Per scattare un'istantanea, premere brevemente il

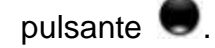

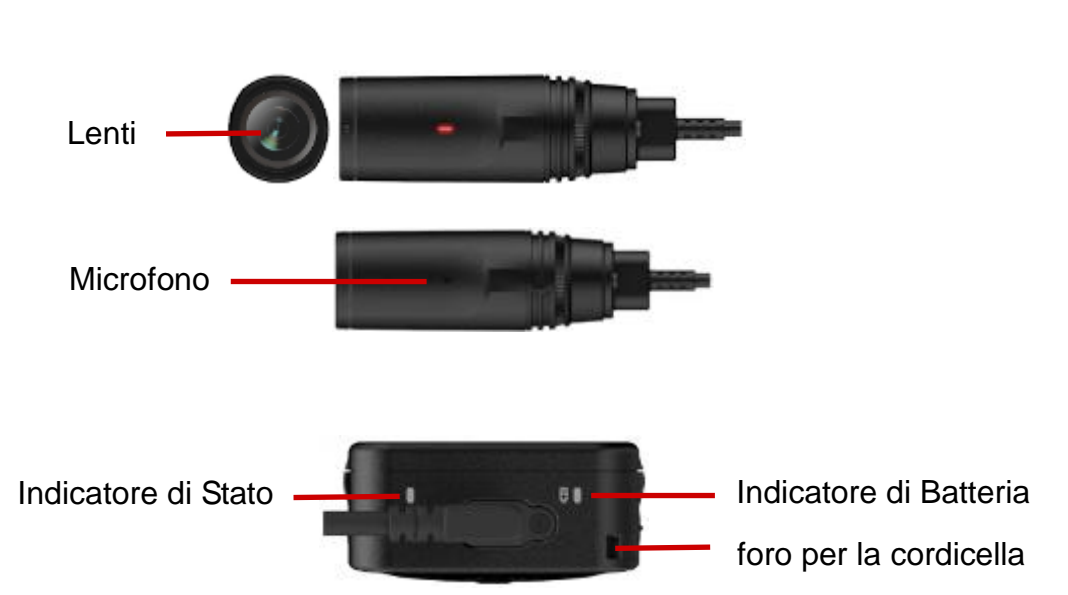

#### <span id="page-5-0"></span>**3-2 Pulsanti funzione**

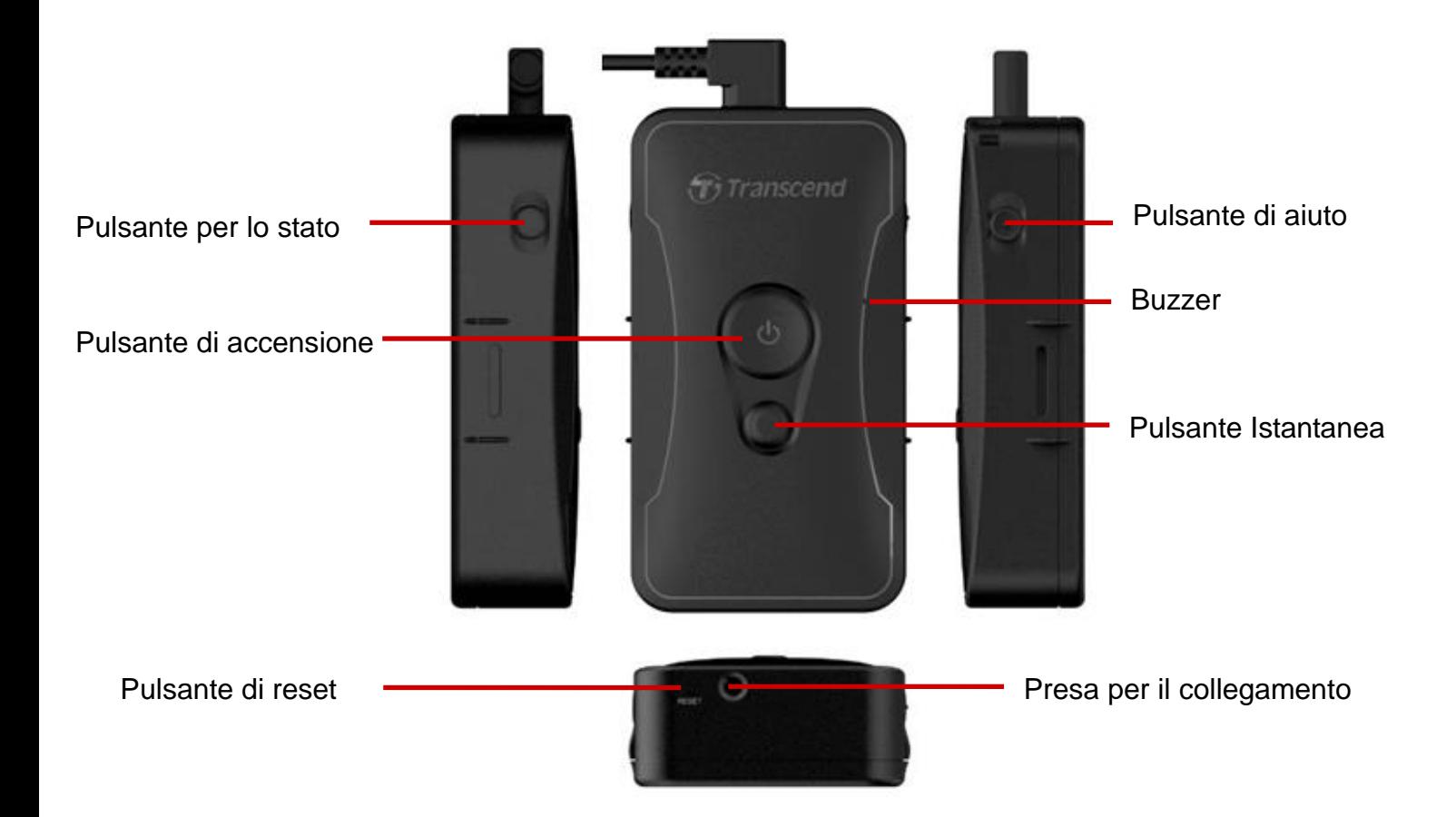

### <span id="page-7-0"></span>**3-3 Descrizione dei pulsanti funzione**

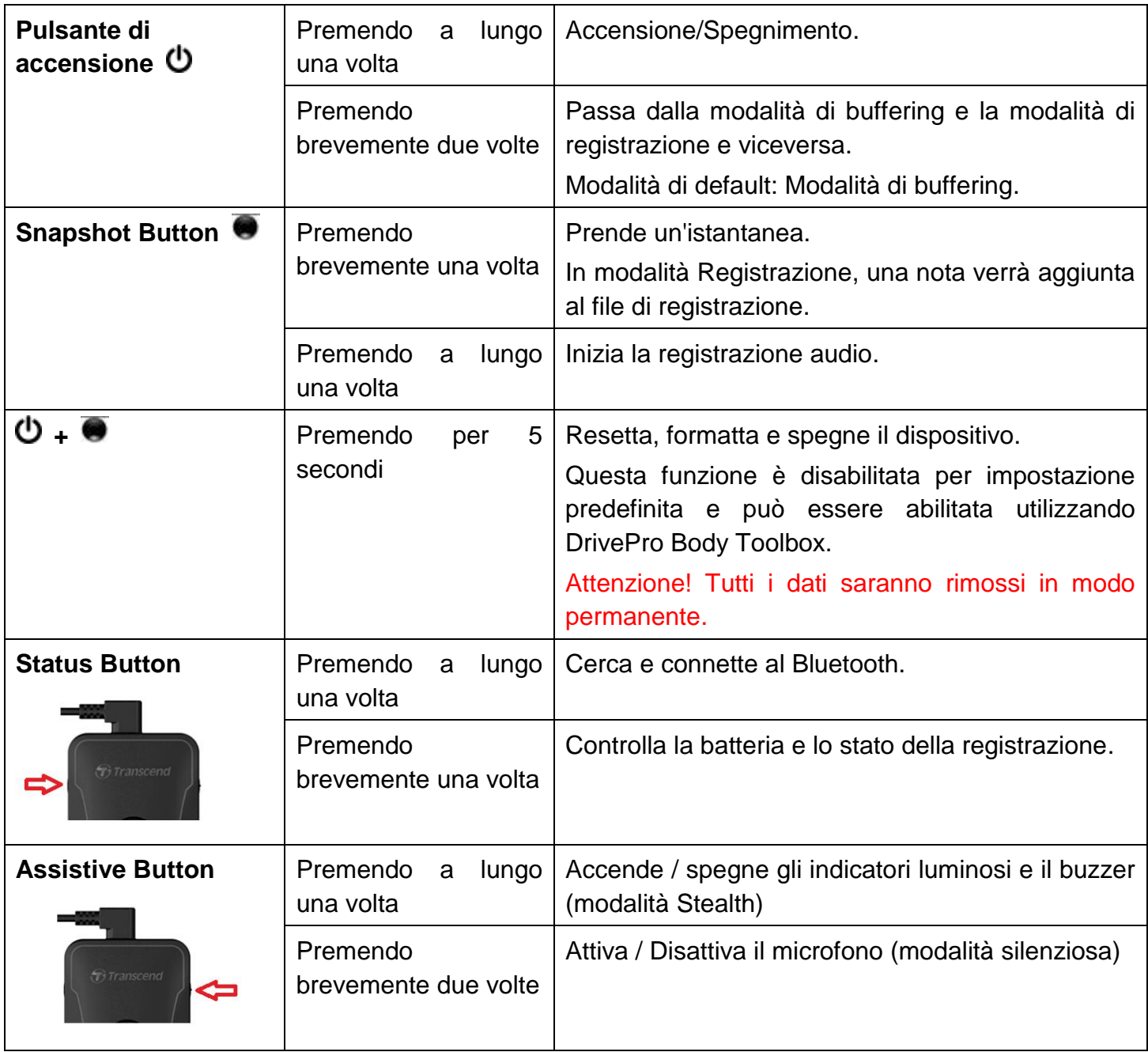

#### <span id="page-8-0"></span>**3-4 Tabella degli indicatori a LED**

#### **Vista dall'alto 1**

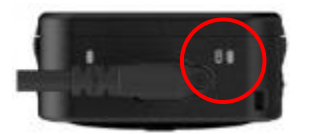

Indicatore della batteria

#### In registrazione

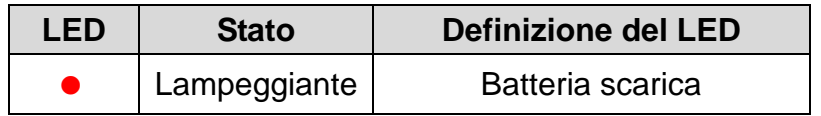

Collegato al computer / alimentazione

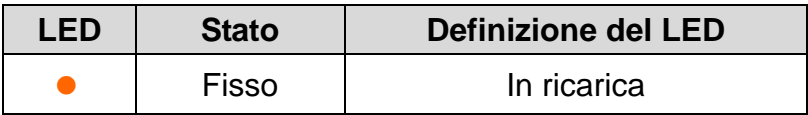

Per il controllo dello stato della batteria

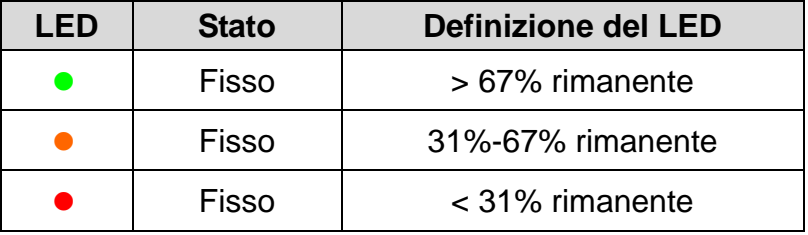

#### **Top View 2**

Indicatore di stato

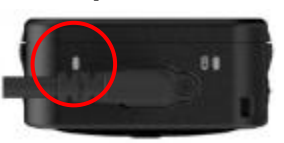

#### Recording

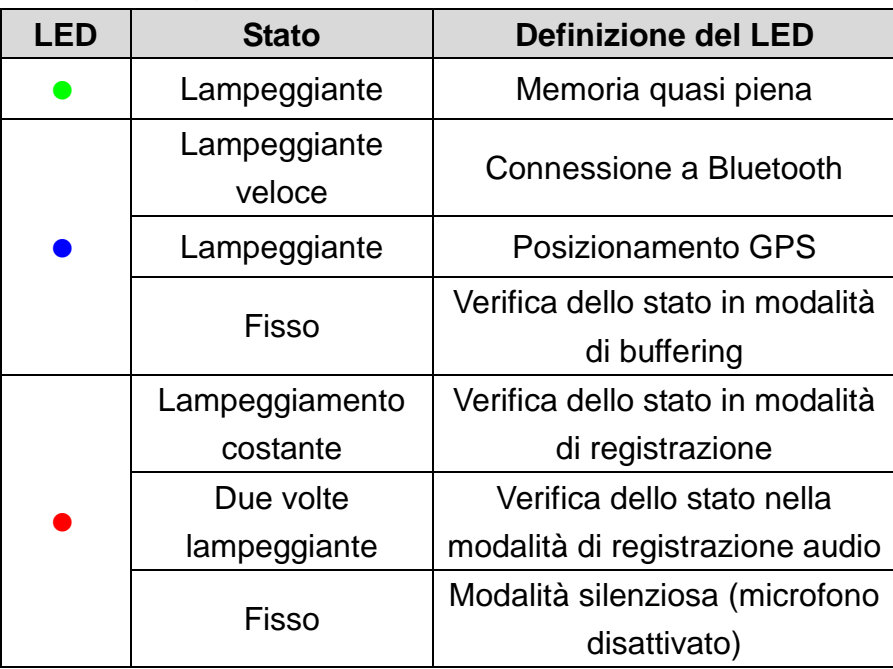

#### Connected to computer

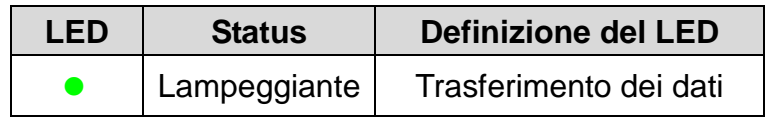

#### **Vista superiore della fotocamera**

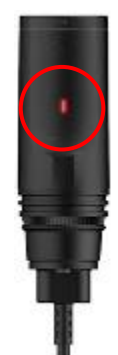

Indicatore di registrazione

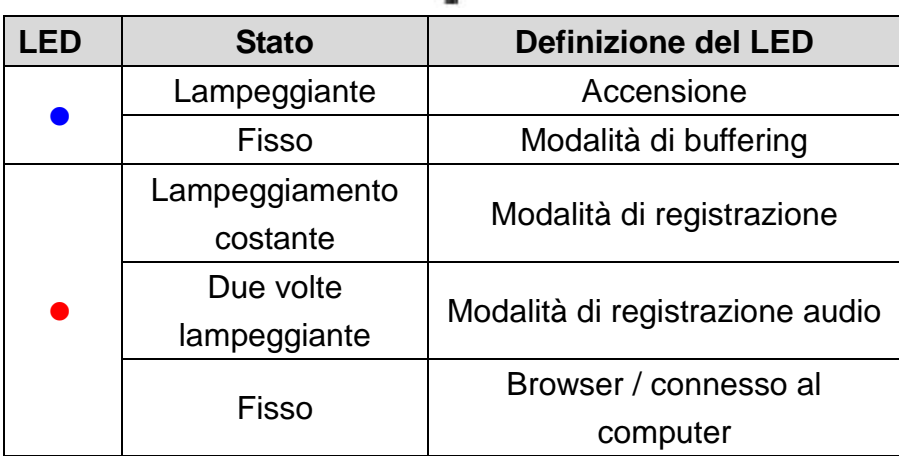

#### <span id="page-9-0"></span>**3-5 Carica del DrivePro Body 60**

Prima dell'uso, assicurarsi che la batteria sia completamente carica. Caricare la DrivePro Body 60 tramite il cavo da 3,5 mm in dotazione. Durante la ricarica è visibile una luce a LED arancione fissa che si spegne una volta che il dispositivo è completamente carico.

Per caricare il DrivePro Body 60, puoi:

- 1. Collegare il cavo da 3,5 mm a un cavo USB a una presa a muro con l'adattatore incluso
- 2. Collegare il cavo da 3,5 mm in dotazione a un computer
- 3. Collegare il DrivePro Body 60 alla docking station di Transcend (opzionale)

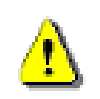

#### **ATTENZIONE:**

Non utilizzare il cavo da 3,5 mm a USB su altri dispositivi.

### <span id="page-10-0"></span>**4. Registrazione di video**

#### <span id="page-10-1"></span>**4-1 Modalità di buffering**

La registrazione in modalità Buffering può far risparmiare spazio di archiviazione poiché i file non vengono registrati nella memoria interna.

Per accendere e avviare la modalità Buffering (impostazione predefinita), premere a lungo il pulsante  $\mathbf{0}$ ; si sentirà 1 bip; l'indicatore di registrazione lampeggerà in blu mentre è in fase di accensione e la luce diventerà fissa una volta acceso ed entrato in modalità Buffering.

Per spegnere, premere nuovamente il pulsante  $\Phi$ ; si sentirà 1 bip, la luce LED si spegnerà.

Per passare dalla modalità dalla buffering alla modalità di registrazione, premere rapidamente due volte il pulsante  $\Phi$ , si sentiranno 2 bip.

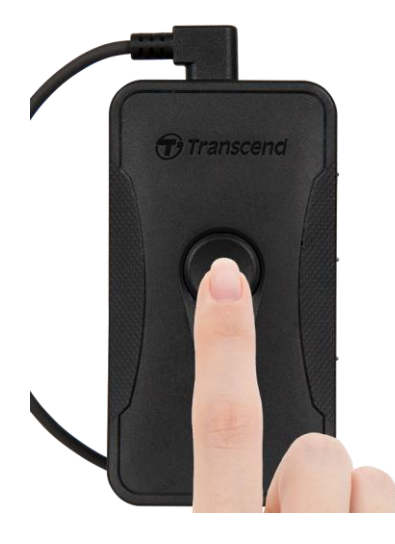

#### <span id="page-10-2"></span>**4-2 Modalità di registrazione**

Quando si verifica un incidente, passare alla modalità di registrazione. Il file che viene registrato verrà quindi archiviato nella memoria interna insieme a un massimo di 2 minuti di filmato prima dell'incidente.

Per avviare la modalità di registrazione, premere rapidamente due volte il pulsante  $\Phi$  mentre ci si trova in modalità Buffering; si sentiranno 2 bip e l'indicatore di registrazione lampeggerà in rosso. I file video registrati in modalità Registrazione vengono salvati nella cartella "VIDEO" e verranno sovrascritti con la registrazione in loop abilitata (questa funzione è disabilitata per default ma può essere abilitata utilizzando DrivePro Body Toolbox).

Un file video viene salvato ogni 3 minuti di registrazione (impostazione predefinita).

### <span id="page-11-0"></span>**5. Scattare foto**

Per scattare foto durante la registrazione, premi rapidamente il pulsante , si sentirà 1 bip

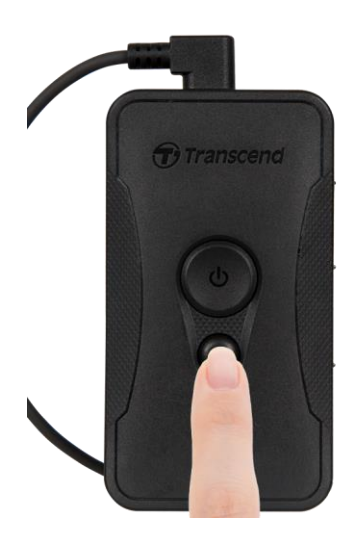

### <span id="page-11-1"></span>**6. Utilizzo dell'app BodyPro DrivePro**

Sviluppata per i dispositivi iOS ed Android, la App gratuita DrivePro Body consente di regolare in modalita' wireless le impostazioni della fotocamera e del live-streaming sul proprio smartphone.

#### <span id="page-11-2"></span>**6-1 Come scaricare ed installare la App**

- 1. Cercare la App **DrivePro Body** sull' App Store o su Google Play per scaricarla.
- 2. Scaricare ed installare la DrivePro Body App

Una volta terminate l'installazione, l'icona della App sara' visibile sull' home screen.

#### <span id="page-11-3"></span>**6-2 Come connettere la DrivePro Body App**

**1.** Cliccare su "DrivePro Body" App e accendere il Bluetooth. Selezionare sull' App "DPB60".

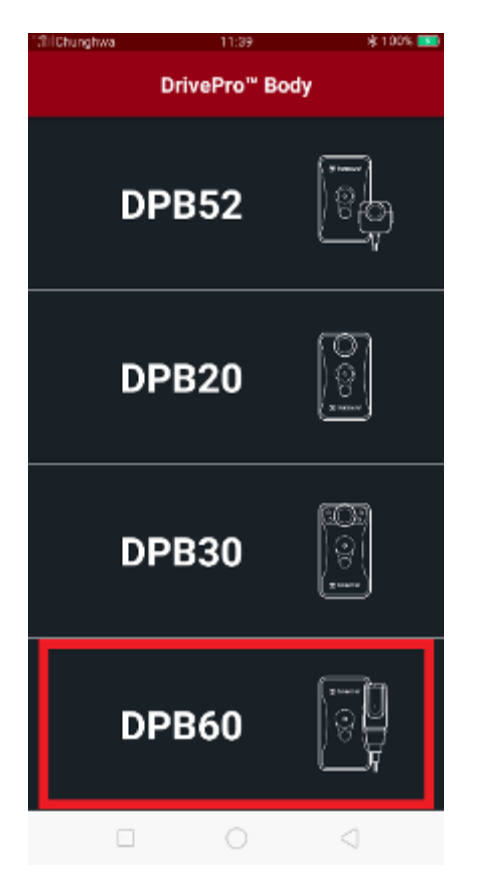

2. Power Accendere la DrivePro Body con una lunga pressione sul bottone d'accensione<sup>t</sup> e clicca "Next" per continuare.

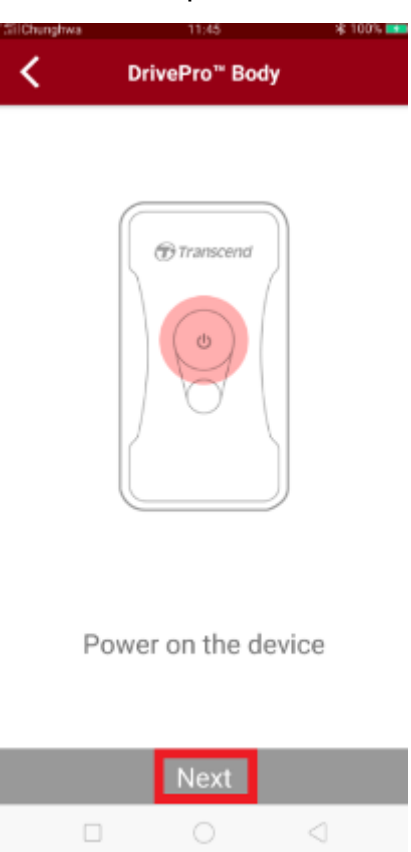

**3.** Premere a lungo il pulsante di stato fino a quando non si sente un segnale acustico. Toccare "Avanti" sull'app per connettersi a Bluetooth. Si sentiranno 3 bip. Ora si può scattare istantanee, cambiare modalità di registrazione o regolare le impostazioni tramite l'app..

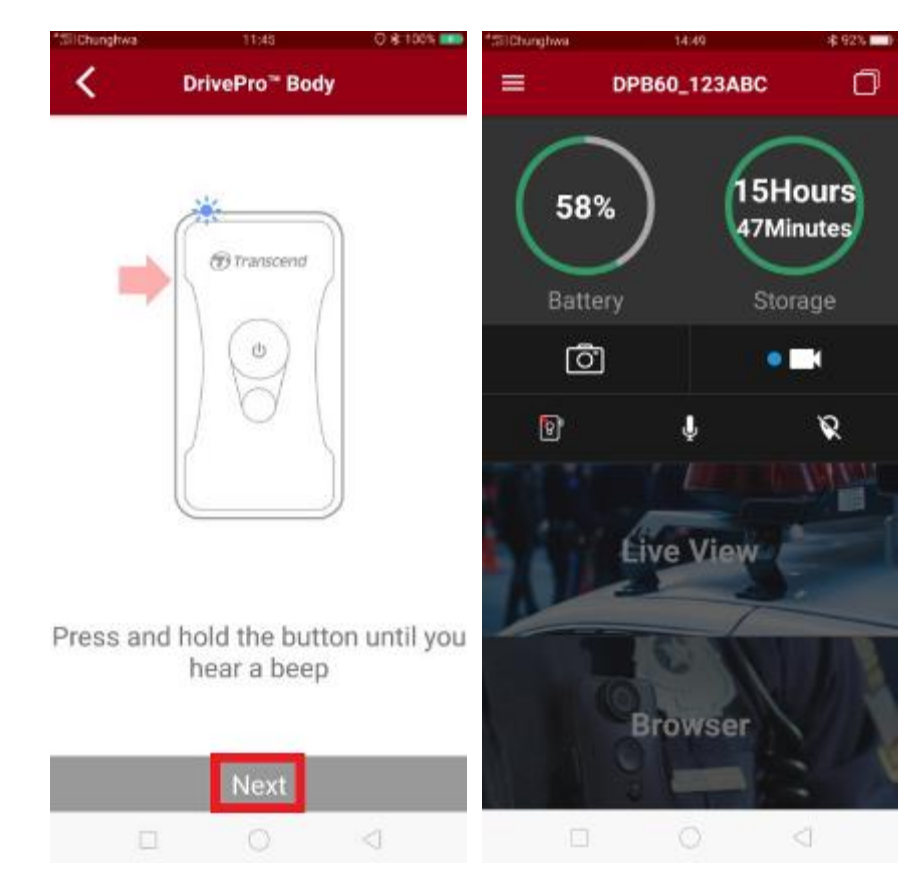

**4.** Toccare **Live View** o **Browser** e connettersi a "DPB60\_XXXXXX" Wi-Fi con la password predefinita "12345678".

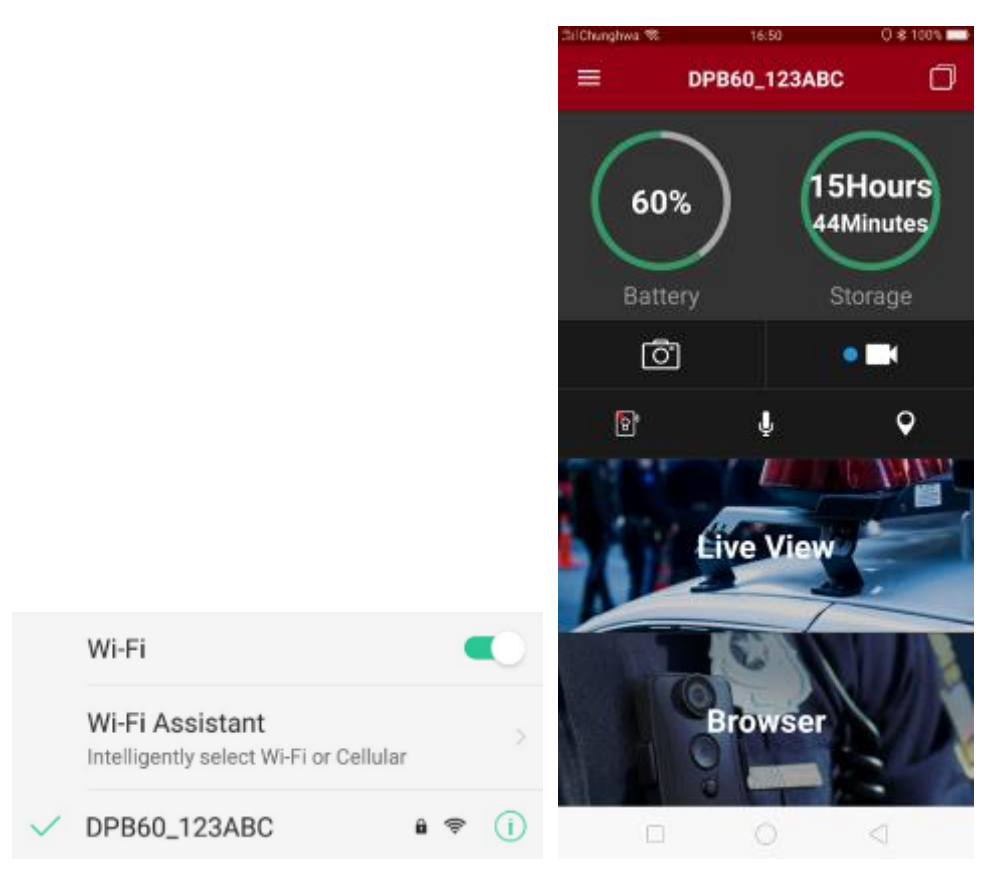

#### <span id="page-14-0"></span>**6-3 DrivePro Body App Home**

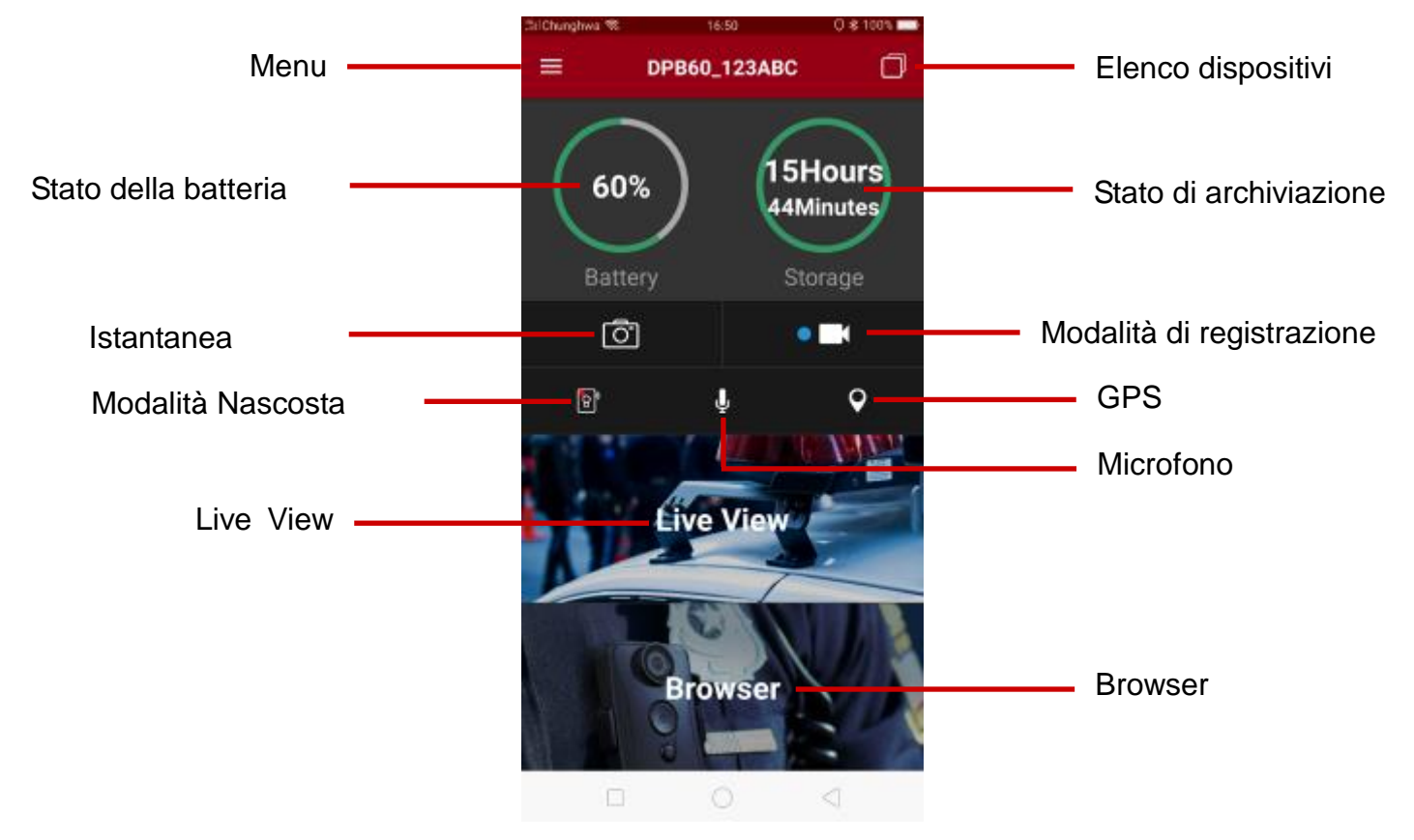

**Note:** La fotocamera interrompe la registrazione quando si tocca Browser o l'Impostazioni dopo aver premuto sull'app  $\equiv$ , il LED anteriore diventa blu / rosso fisso. La fotocamera riprenderà la registrazione quando si preme su **Home**.

#### <span id="page-14-1"></span>**6-4 Riproduzione di video e navigazione di foto**

- 1. Per riprodurre video e sfogliare le foto, premere su Browser sulla Homepage o premere prima in alto a sinistra su  $\equiv$  per poi premere su  $\Box$  DrivePro Body 60
- 2. È possibile ordinare i file premendo sull'icona  $-\sqrt{\ }$  nell'angolo in basso a destra.

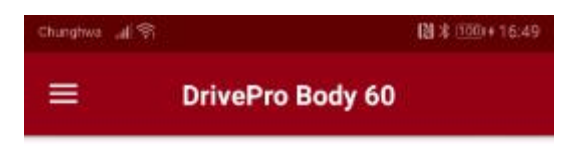

```
Today
```
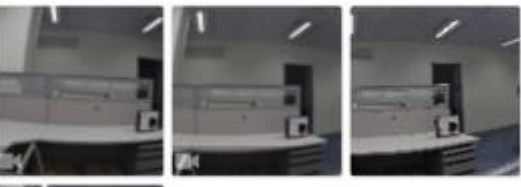

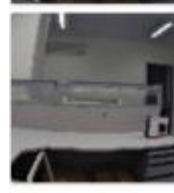

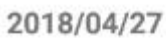

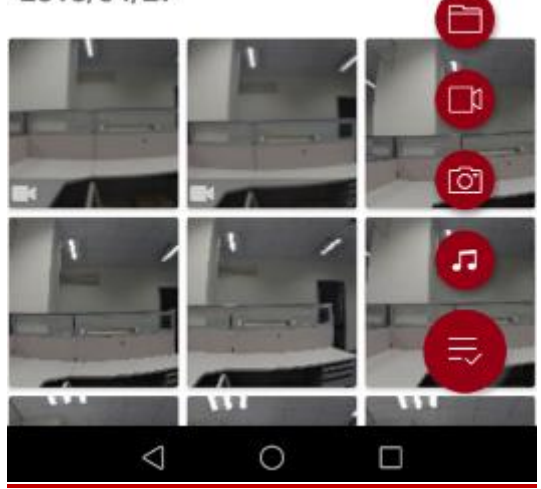

#### <span id="page-16-0"></span>**6-5 Impostazioni**

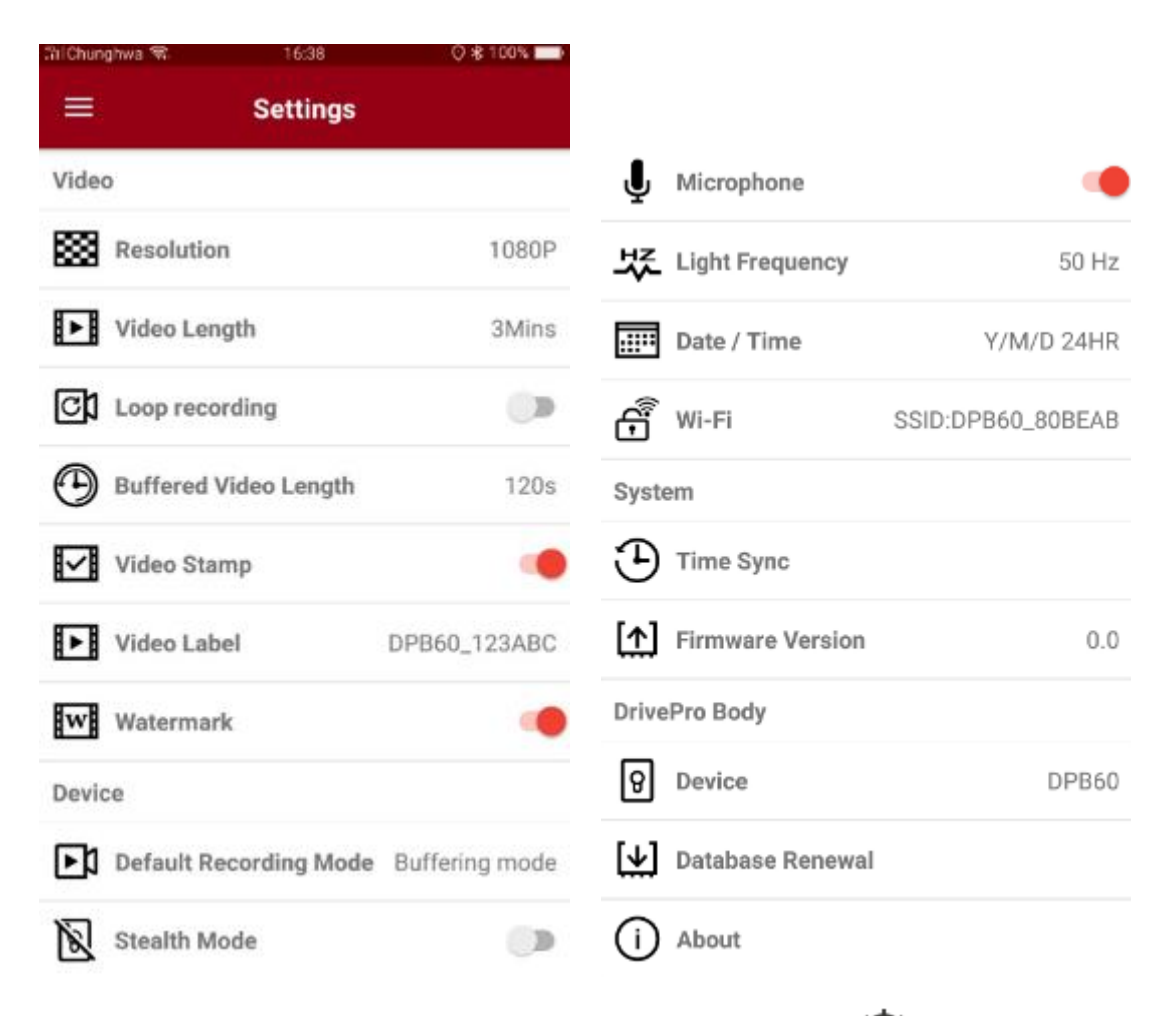

Premere su  $\equiv$  prima nell'angolo in alto a sinistra per poi premere  $\circled{Q}$  per accedere al menu

#### Impostazioni.

Nell'Impostazioni, si possono regolare le impostazioni di video, dispositivo, Wi-Fi e Sistema.

#### Optioni del Menu

#### Video

**Risoluzione:** per impostare la risoluzione / qualità per la registrazione video. Opzioni disponibili: 1080p / 720p / 480p

**Lunghezza video:** per impostare la durata di ciascun file video registrato.

Opzioni disponibili: 3 minuti / 5 minuti / 10 minuti

[G] **Loop Recording:** per sovrascrivere sui vecchi file video quelli nuovi.

Opzioni disponibili: Disabilitare (predefinita) / Abilitare

#### **ATTENZIONE:**

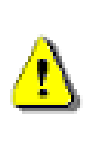

1. Per una migliore stabilità della registrazione, si consiglia di eseguire il backup dei dati utilizzando DrivePro Body Toolbox ogni volta che si utilizza DrivePro Body 60 o di formattare il dispositivo tramite la Casella degli strumenti ogni 3 mesi.

2. Formattare il DrivePro Body 60 solo usando il DrivePro Bodybox.

**Durata Video in modalità Buffer** : impostare la lunghezza del video in modalità Buffer per registrare il metraggio che accade prima di passare alla modalità di registrazione.

Opzioni disponibili: 30 secondi / 60 secondi / 90 secondi / 120 secondi

‼∽‼ **Timbro video:** visualizzare l'etichetta video, la data / ora, la filigrana e le coordinate GPS,

sulla foto o sul video.

Opzioni disponibili: Disabilitare / Abilitare

**Etichetta video:** tocca per modificare l'etichetta video da visualizzare (l'etichetta

predefinita è DPB60\_XXXXXX)

**Filigrana:** mostra la filigrana del logo Transcend sulla foto o sul video.

Opzioni disponibili: Disabilitare / Abilitare

#### **Dispositivo**

**Modalità di registrazione predefinita**: selezionare la modalità di registrazione

predefinita.

Opzioni disponibili: Modalità di bufferizzazione (predefinita) / Modalità di registrazione

Modalità invisibile: attivare / disattivare la modalità invisibile. Quando la modalità invisibile

è attiva, gli indicatori luminosi, il buzzer e la vibrazione sono disabilitati. Opzioni disponibili: Disabilita / Abilita

⊌ **Microfono:** attivare / disattivare il microfono durante la registrazione video.

Opzioni disponibili: Disabilitare / Abilitare

**Frequenza luminosa:** selezionare la frequenza appropriata per evitare la luce A / C

#### lampeggiante.

Opzioni disponibili: 50Hz / 60Hz

**EXERN Data / Ora:** selezionare il formato di data e ora.

Opzioni disponibili: Y / M / D o M / D / Y o D / M / Y; 24 ore o AM / PM

**Wi-Fi:** imposta il SSID Wi-Fi per connettersi in modalità wireless alla DrivePro Body 60 (la password predefinita è 12345678).

#### **Sistema**

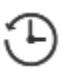

Time Sync: sincronizzare il tempo della BodyPro con il tuo dispositivo smart.

**Versione firmware:** toccare per aggiornare il firmware all'ultima versione.

#### DrivePro Body

|ə **Dispositivo**: selezionare il modello della tua fotocamera.

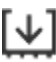

**Rinnovo del database:** verificare il download del database disponibile.

**Informazioni:** visualizzare la versione dell'app, il contratto di licenza con l'utente finale e l'istruzione open source.

**AVVERTENZA: non rimuovere MAI il cavo di alimentazione durante l'aggiornamento del firmware.**

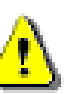

- 1. La DrivePro Body si spegnerà e l'indicatore di stato lampeggerà in verde durante l'aggiornamento del firmware. Al termine dell'aggiornamento, la DrivePro Body si riavvierà automaticamente.
- 2. Se non è possibile attivare la DrivePro Body a causa di un errore di aggiornamento del firmware, contattare il servizio clienti Transcend per assistenza tecnica.

### <span id="page-18-0"></span>**7. Come usare la DrivePro Body Toolbox Software**

DrivePro Body Toolbox e' un software per la gestione di file video che semplifica le impostazioni della videocamera. Il software e' dotato di un'interfaccia user-friendly che permette agli utenti Windows di impostare le funzioni base della DrivePro Body 60.

Per poter utilizzare il DrivePro Body Toolbox:

- 1. Scaricare i file da installare su:<http://www.transcend-info.com/downloads>
- 2. Installare il DrivePro Body Toolbox software sul desktop o laptop

#### <span id="page-19-0"></span>**7-1 Stato**

Sulla pagina di Status, vengono visualizzate le informazioni di base della DrivePro Body, compreso il numero di serie del dispositivo, la versione del firmware, l'etichetta dell'utente ed il nome del modello.

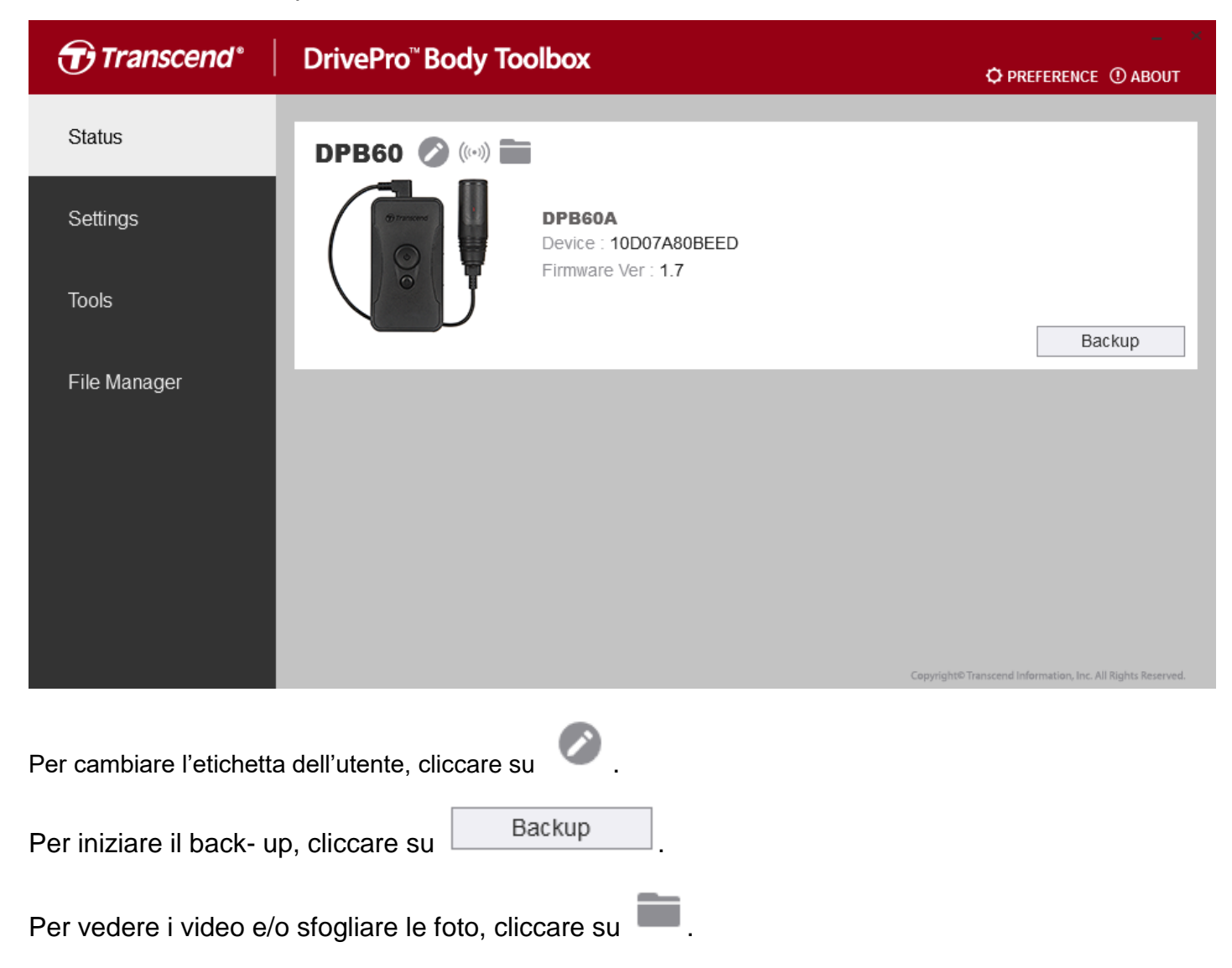

#### <span id="page-19-1"></span>**7-2 Impostazioni**

Sulla pagina delle Impostazioni, si puo' regolare le impostazioni del Dispositivo, dei Video.

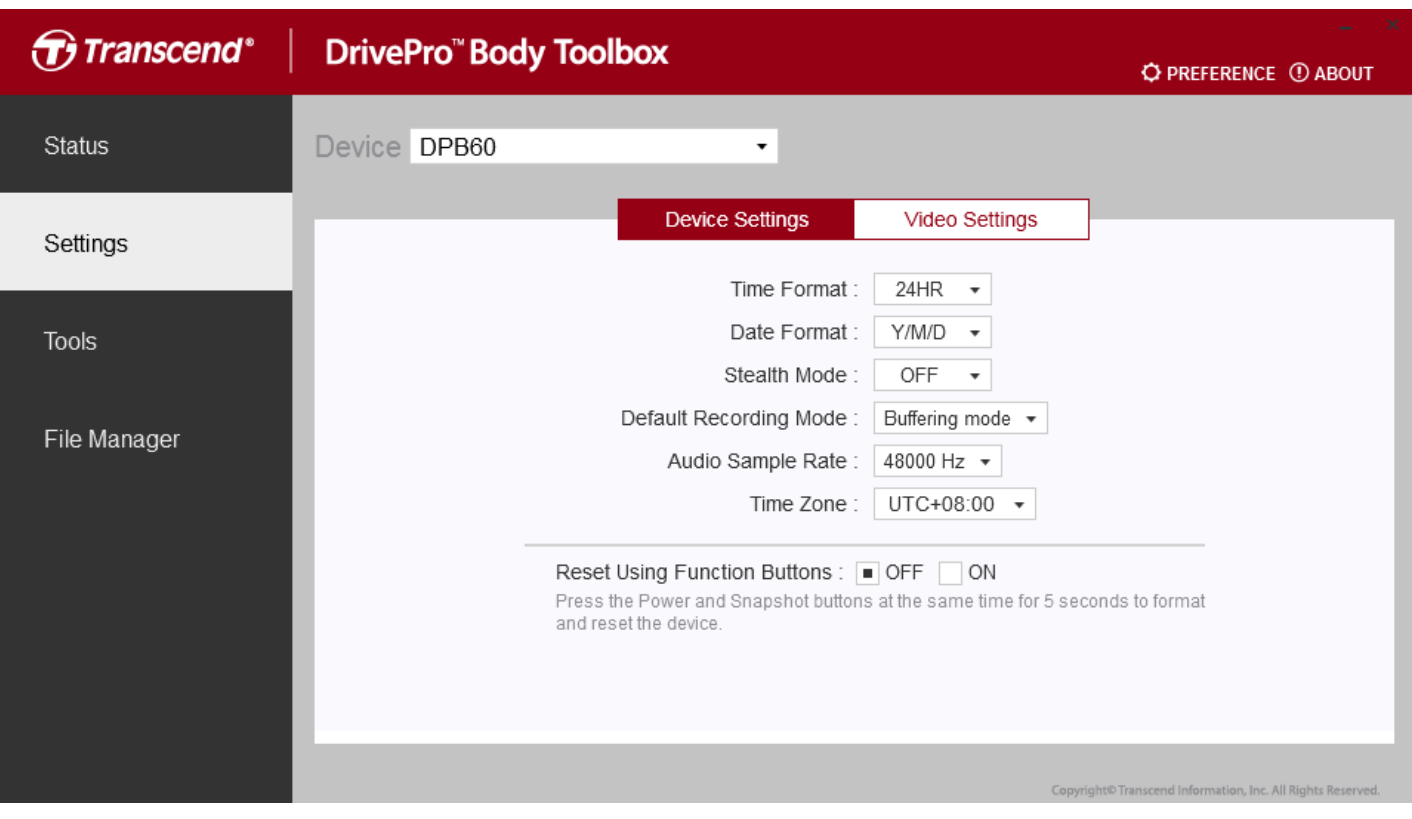

#### **Impostazioni del dispositivo**

**Formato dell'Ora:** Selezionare il formato dell'ora: 24-ore o 12-ore formato AM/PM.

Opzioni disponibili: 24HR / AM/PM

**Formato della Data:** Selezionare il formato della data.

Opzioni disponibili: YY/MM/DD o MM/DD/YY o DD/MM/YY

**Modalità invisibile:** attivare / disattivare la modalità invisibile. Quando la modalità invisibile è attiva, gli indicatori luminosi e il cicalino sono disabilitati**.**

**Opzioni disponibili:** Disabilitare / Abilitare

**Modalità di registrazione predefinita:** selezionare la modalità di registrazione predefinita**.**

**Opzioni disponibili:** Modalità di bufferizzazione (predefinita) / Modalità di registrazione

**Frequenza di campionamento audio:** impostare la frequenza di campionamento audio.

**Opzioni disponibili:** 48000 Hz / 44100 Hz / 32000 Hz / 24000 Hz / 22050Hz

**Fuso orario:** impostare il fuso orario

Ripristino utilizzando i pulsanti funzione: Premere contemporaneamente i pulsanti Power e Snapshot per 5 secondi per formattare e ripristinare il dispositivo (impostazione predefinita: disattivato).

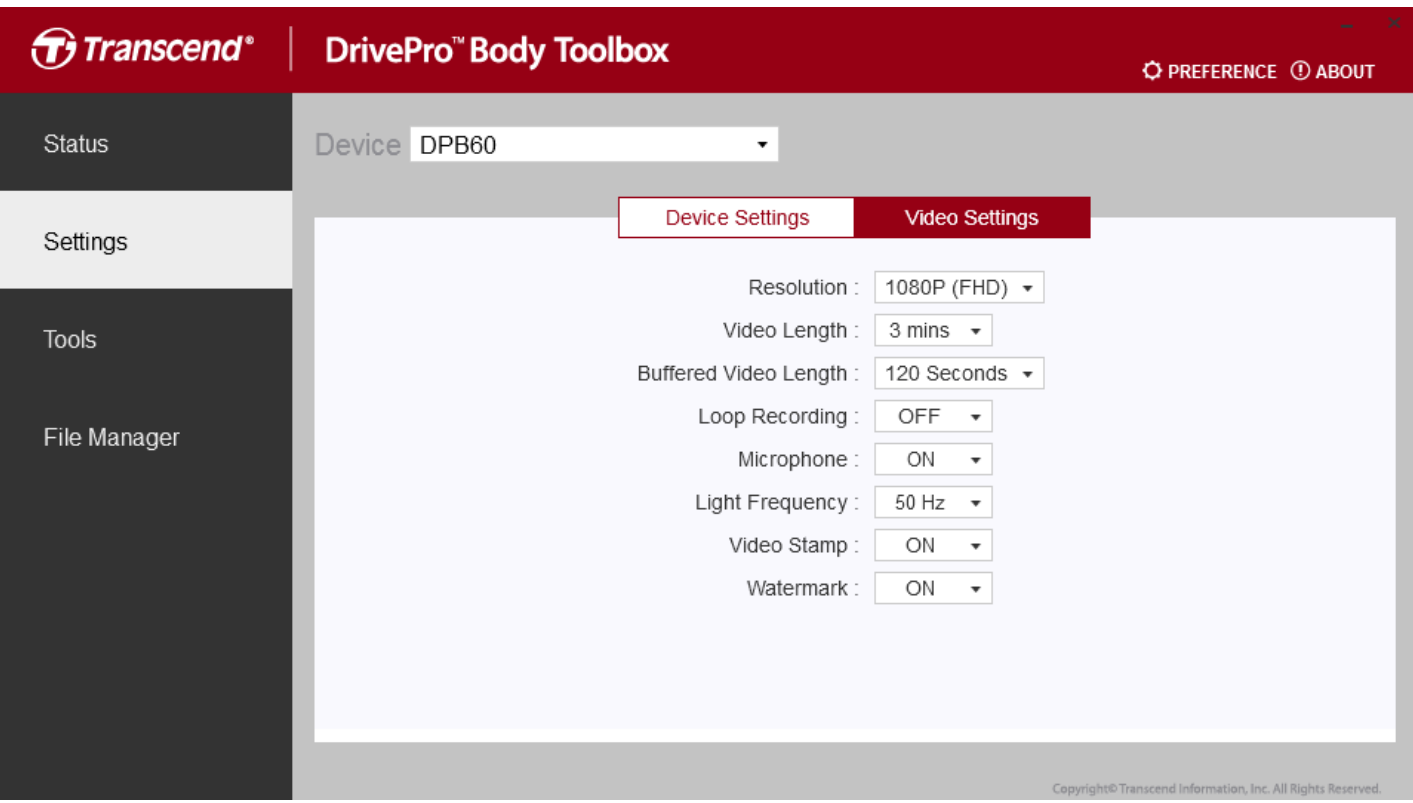

**Impostazioni video**

**Risoluzione:** impostare la risoluzione / qualità per la registrazione video**.**

**Opzioni disponibili:** FHD / HD

**Lunghezza video:** impostare la lunghezza di registrazione di ciascun file video registrato.

**Opzioni disponibili:** 3 minuti / 5 minuti / 10 minuti

**Buffered Video Length:** impostare la lunghezza del video bufferizzata per registrare il filmato che avviene prima di attivare la modalità di registrazione.

**Opzioni disponibili:** Opzioni disponibili: 30 secondi / 60 secondi / 90 secondi / 120 secondi (predefinito)

**Registrazione in loop:** sovrascrivere i vecchi file video con quelli nuovi.

**Opzioni disponibili:** Disabilitare (predefinita) / Abilitare

**Microfono:** attivare / disattivare il microfono durante la registrazione video**.**

**Opzioni disponibili:** On / Off

**Frequenza luminosa:** selezionare la frequenza appropriata per evitare la luce A / C lampeggiante.

#### **Opzioni disponibili: 50Hz / 60Hz**

**Timbro video:** visualizzare l'etichetta video, la data / ora, la filigrana e le coordinate GPS, sulla foto o sul video.

**Opzioni disponibili:** On / Off

**Filigrana:** mostra la filigrana del logo Transcend sulla foto o sul video

**Opzioni disponibili:** On / Off

#### <span id="page-22-0"></span>**7-3 Utensili**

Nella pagina Strumenti, è possibile aggiornare il firmware all'ultima versione, formattare il disco o ripristinare DrivePro Body al suo stato predefinito.

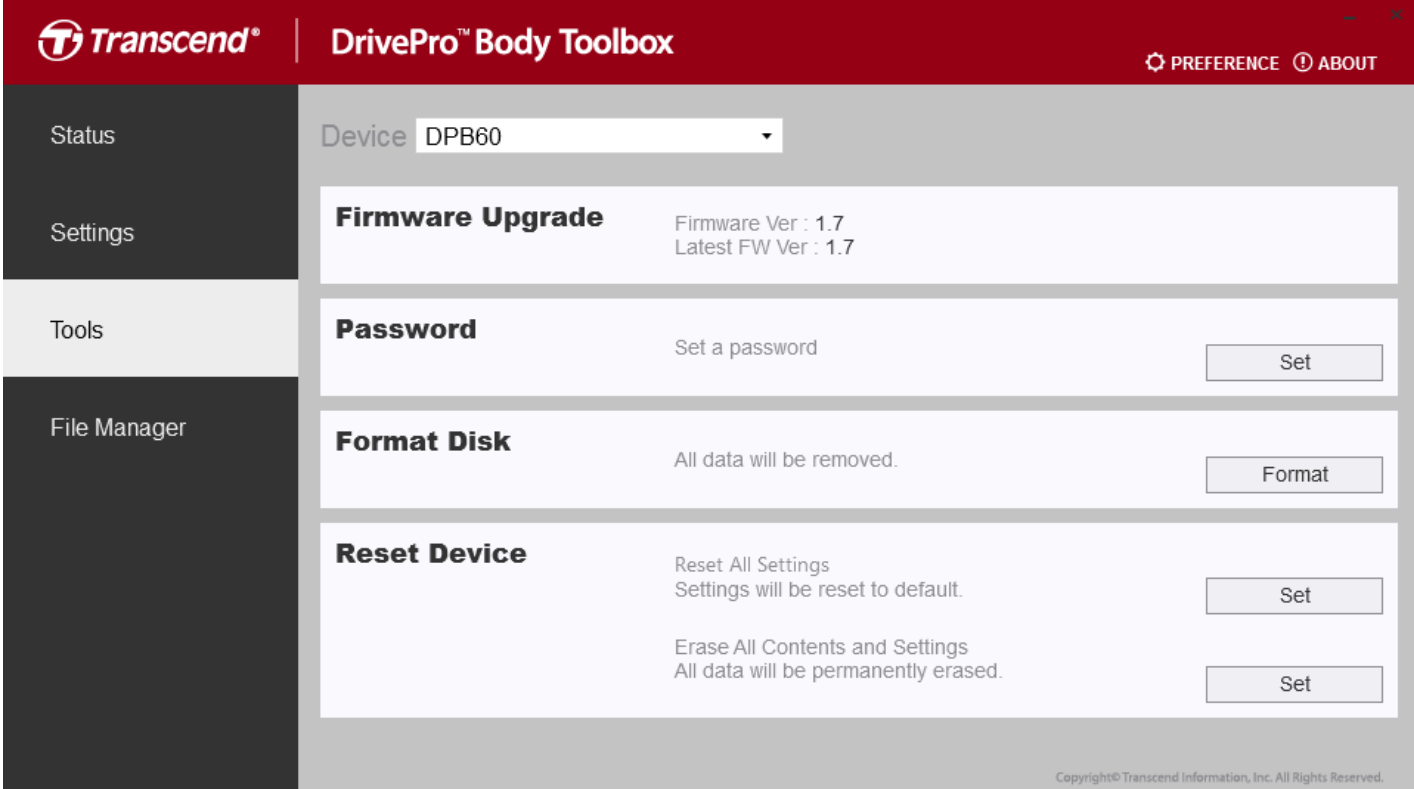

**Nota: La formattazione del disco e il ripristino del dispositivo rimuoveranno in modo permanente tutti i dati.**

**Aggiornamento firmware:** aggiornare il firmware all'ultima versione disponibile**.**

**Password:** impostare una password per proteggere i dati registrati. La password deve essere compresa tra 8-16 caratteri, lettere o numeri.

**Formattare disco:** formattare il tuo dispositivo**.**

**Ripristina dispositivo:** ripristinare tutte le impostazioni predefinite o cancellare tutti i contenuti e le impostazioni.

#### <span id="page-22-1"></span>**7-4 Gestione file**

Nella pagina Gestione file, puoi cercare e gestire i video e foto o modificare le immagini.

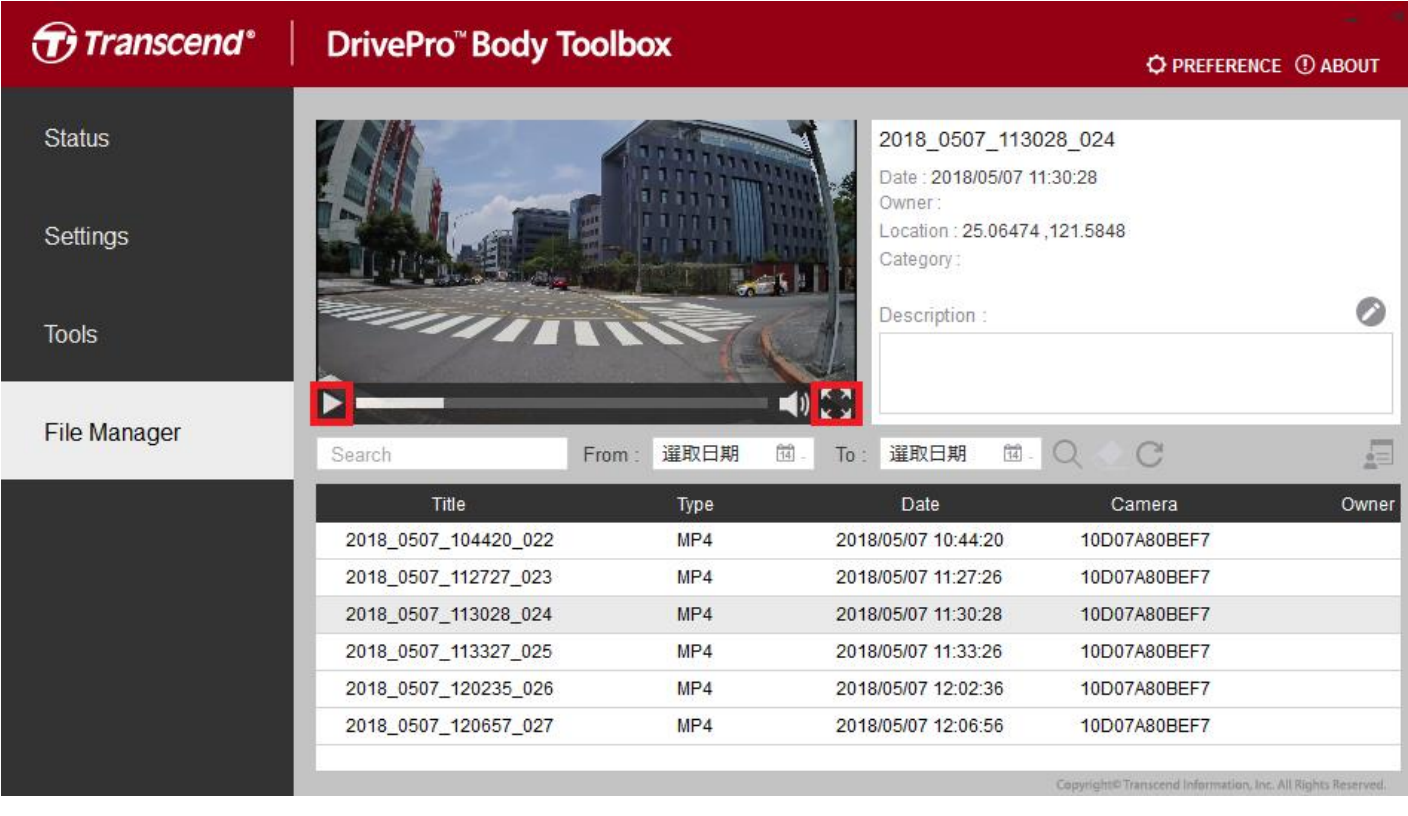

Cliccare su **Der riprodurre il video sullo schermo.** Cliccare su **per ingrandire e riprodurre il** 

video a schermo intero.

Con un ricevitore GPS, i percorsi possono essere visualizzati insieme al video registrato.

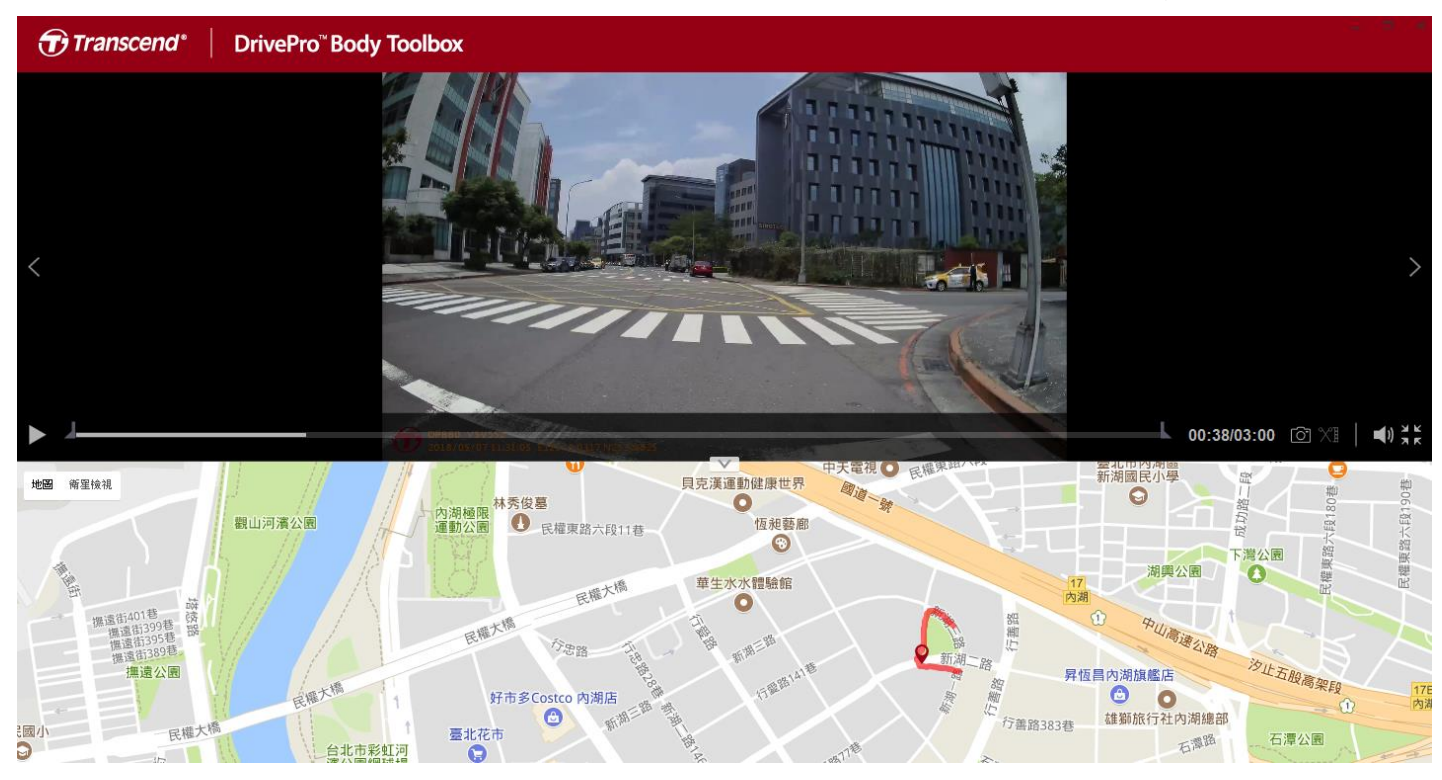

Cliccare su al centro della pagina per aggiungere, eliminare o modificare il proprietario e la categoria.

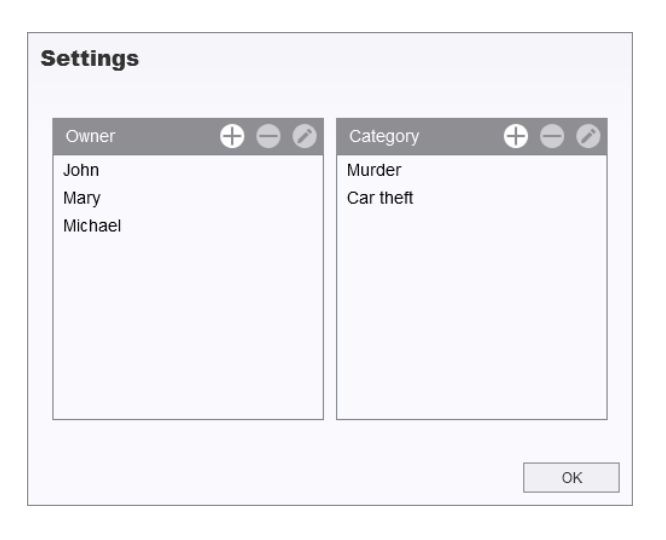

Cliccare su **per classificare il proprietario e la categoria del file selezionato.** 

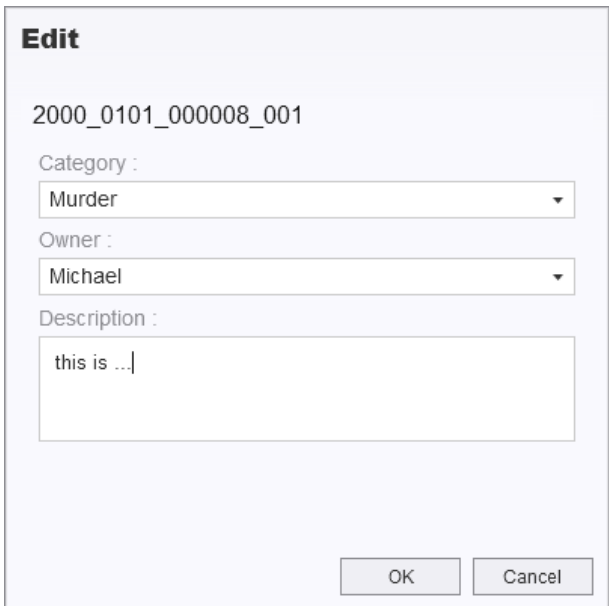

#### <span id="page-24-0"></span>**7-5 Preferenze**

Cliccare su **C** PREFERENCE nella parte superiore della pagina per regolare le impostazioni del DrivePro Body Toolbox.

Spuntare le opzioni disponibili in basso in base alle proprie preferenze.

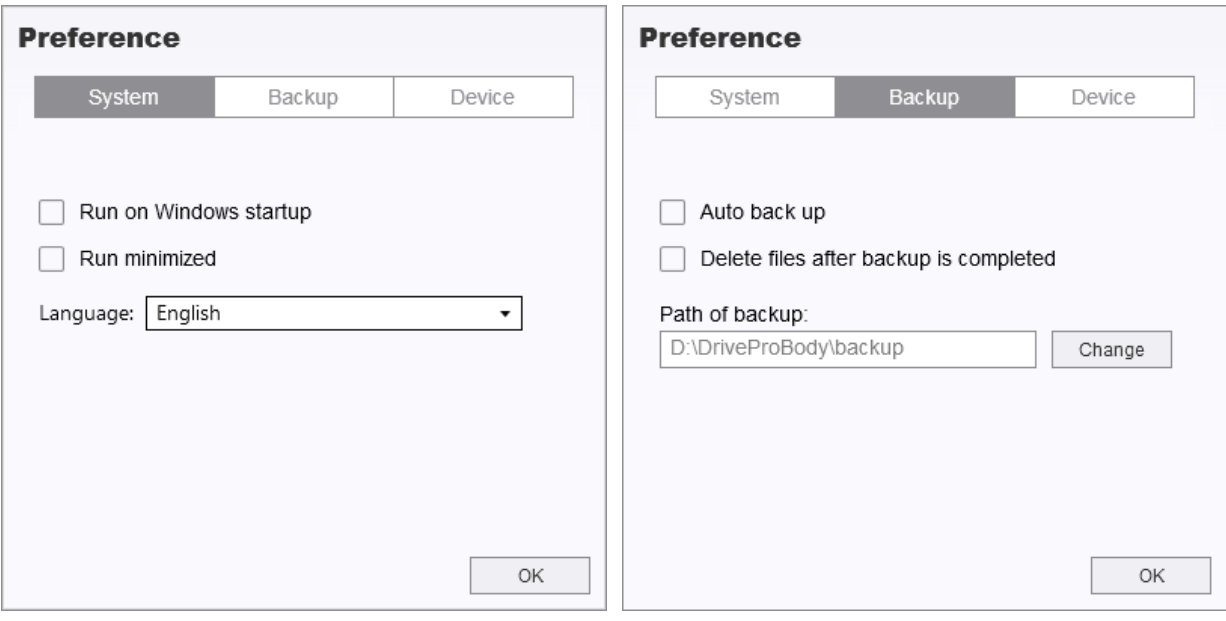

#### **Preference**

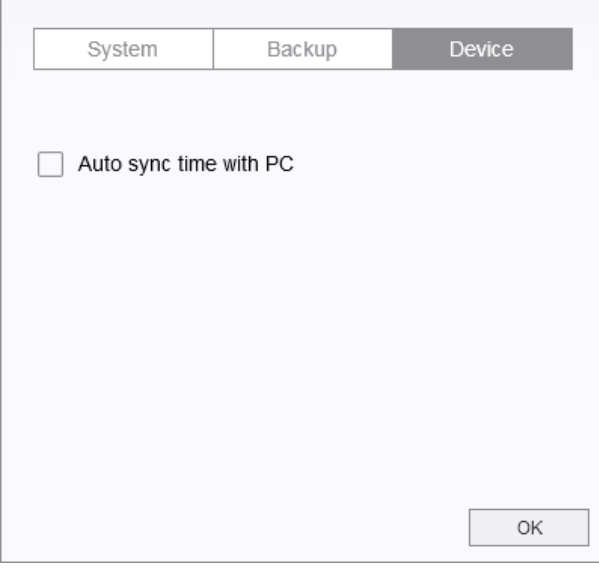

### <span id="page-26-0"></span>**8. Docking Station (Opzionale)**

La docking station DPD6N di Transcend è stata progettata specificamente per la DrivePro Body 60 e offre una soluzione completa per la ricarica, il caricamento dei dati e la gestione della telecamera. Ideale per le installazioni su larga scala delle BodyProCamera BodyPro 60, consente la ricarica simultanea e la gestione della telecamera e dei dati di rete. I file possono anche essere condivisi su un dispositivo di archiviazione esterno tramite la porta USB 3.0.

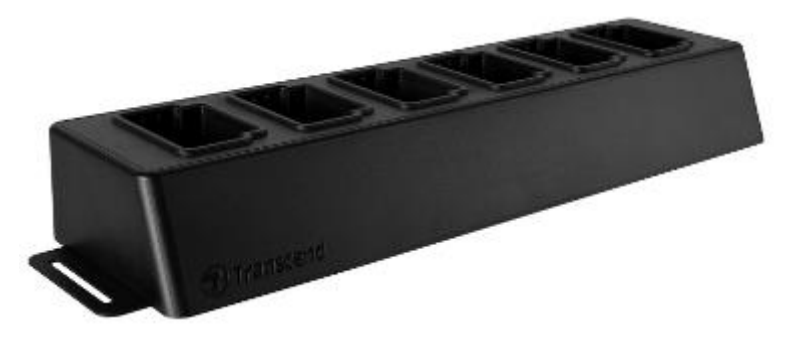

#### **Installation Guide**

1. Collegare l'alimentatore e accendere.

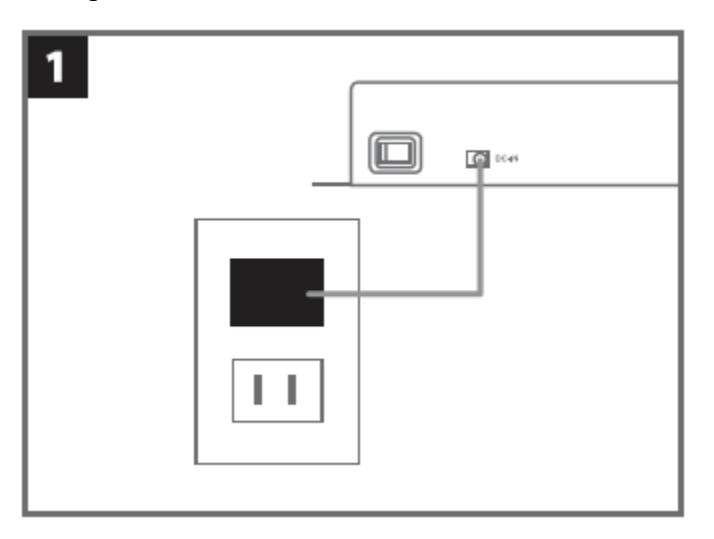

2. Collegare un cavo Ethernet dalla porta LAN alla porta Internet del computer.

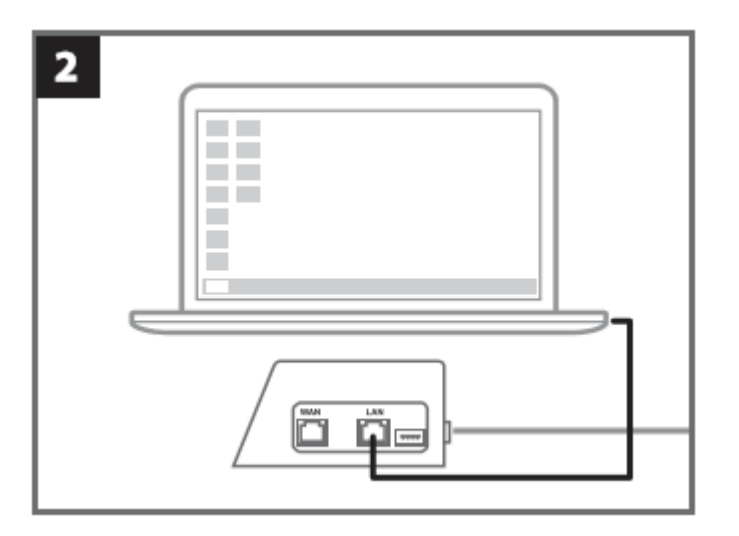

3. Collegare l'altro cavo Ethernet dalla porta WAN a una porta Internet attiva.

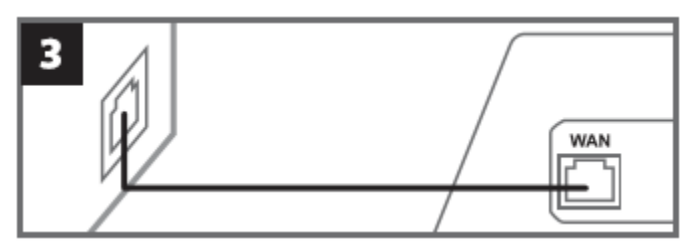

4. Cambiare l'indirizzo IP in [http://10.10.0.100.](http://10.10.0.100/)

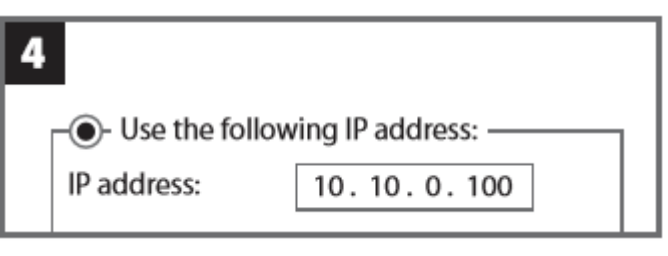

5. Aprire il browser e collegarsi a [http://10.10.0.1.](http://10.10.0.1/)

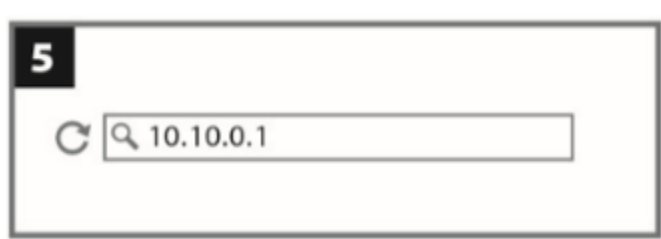

6. Immettere il nome utente predefinito "admin" e la password "12345678" per accedere.

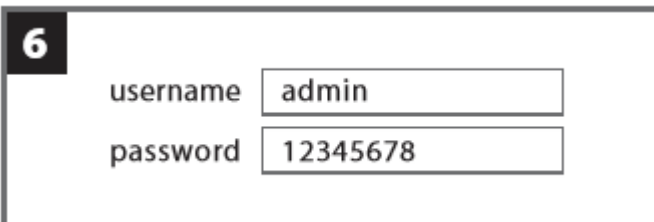

7. Completare le istruzioni sulla pagina web.

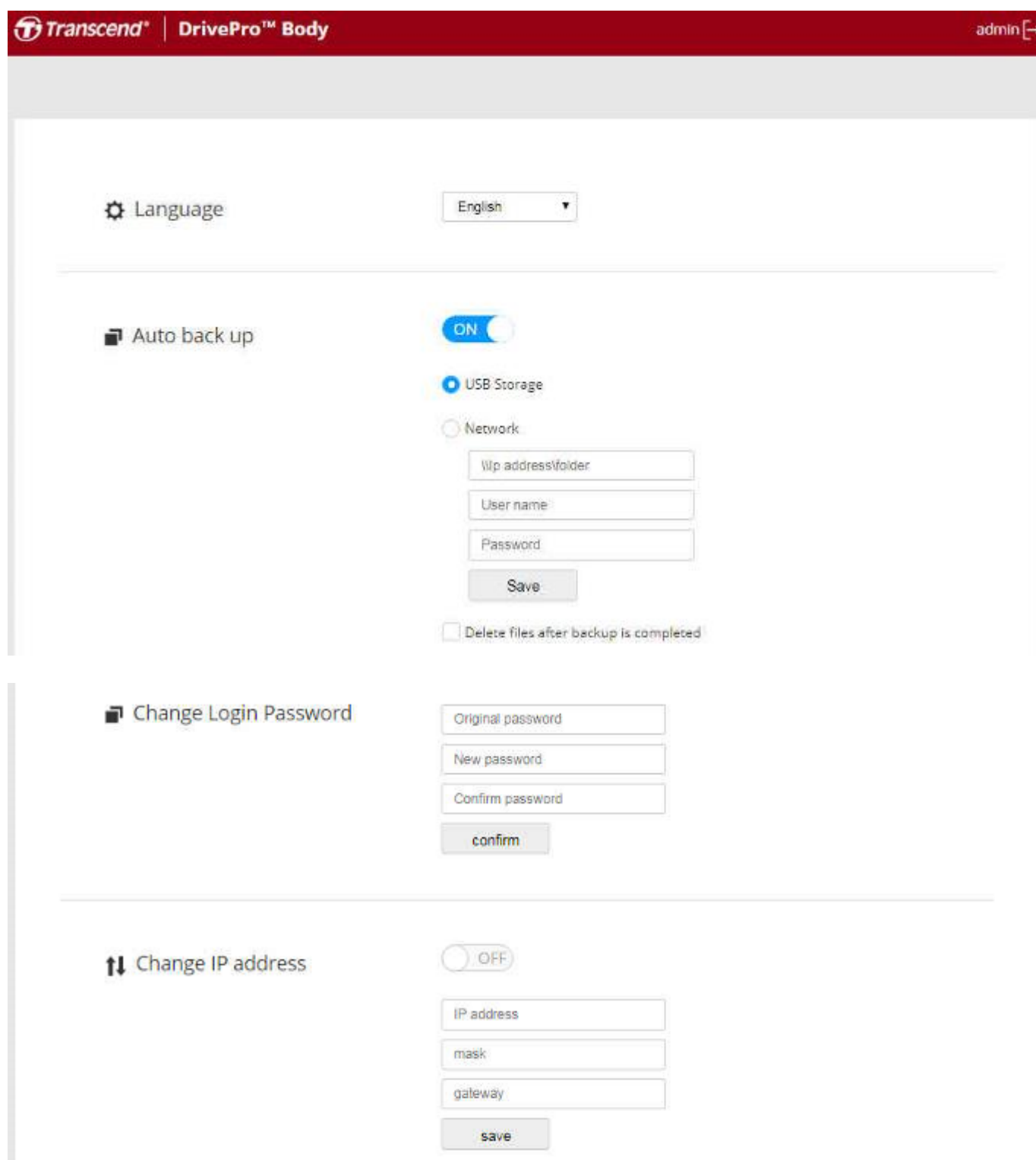

8. Caricare la DrivePro Body e scaricare i dati contemporaneamente.

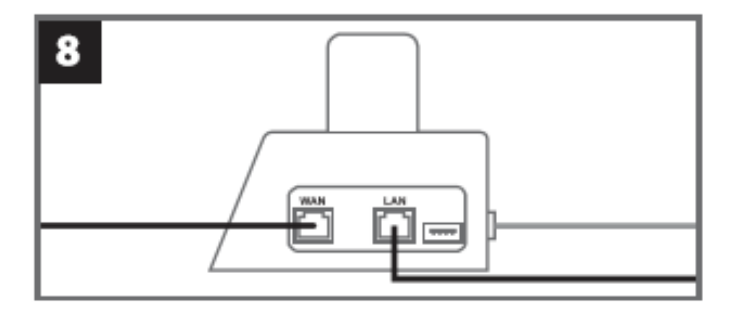

### <span id="page-29-0"></span>**9. Attenzione**

**Non utilizzare o conservare la DrivePro Body nei seguenti luoghi per evitare malfunzionamenti o** deformazioni:

- In luoghi estremamente caldi, freddi o umidi, come in un'auto parcheggiata al sole
- Sotto la luce diretta del sole o vicino a una stufa
- Vicino a forti campi magnetici
- In luoghi sabbiosi o polverosi

**Cura e conservazione della lente DrivePro Body** 

- Pulire la superficie dell'obiettivo con un panno morbido nei seguenti casi:
	- ‐ Quando ci sono impronte digitali sulla superficie dell'obiettivo
	- ‐ Quando l'obiettivo è esposto all'aria salata come al mare
- Conservare in un luogo ben ventilato, soggetto a poca polvere o sporcizia
- Per evitare la formazione di muffa, pulire periodicamente l'obiettivo come descritto sopra

#### **Pulizia**

Pulire la superficie del corpo DrivePro con un panno morbido leggermente inumidito con acqua, quindi pulire la superficie con un panno asciutto. Non utilizzare nessuno dei seguenti perché potrebbero danneggiare la finitura o il rivestimento:

- Prodotti chimici come diluente, benzina, alcool, panni monouso, repellente per insetti, crema solare o insetticida, ecc.
- Non toccare la fotocamera con uno dei precedenti con la propria mano.
- Non lasciare la fotocamera a contatto con gomma o vinile per un lungo periodo.
- **Condensa di umidità** 
	- Se la DrivePro Body viene portata direttamente da un luogo freddo a uno caldo (o viceversa), l'umidità può condensarsi all'interno o all'esterno della fotocamera. Questa condensa potrebbe causare il malfunzionamento della DrivePro Body.
	- Se si verifica la formazione di condensa, spegnere la DrivePro Body e attendere circa 1 ora per far evaporare l'umidità.
- **Ricevitore GPS** 
	- Il sistema GPS è soggetto a modifiche che potrebbero influire sull'accuratezza e sulle prestazioni. Transcend non garantisce l'accuratezza dei dati GPS, che in ogni caso non dovrebbero influenzare il proprio giudizio durante l'utilizzo del DrivePro Body.
- I segnali GPS non possono penetrare negli edifici e nei film metallizzati. La precisione dei dati GPS dipende dall'ambiente circostante, includendo il tempo e la posizione in cui viene utilizzato (ad esempio, edifici alti, gallerie, sotterranei e foreste). Al primo utilizzo o avviamento a freddo, posizionare la DrivePro Body in un'area esterna aperta per il posizionamento GPS.
- **Utilizzo del supporto adesivo** 
	- Il pad adesivo è si fissa meglio su superfici lisce.
	- Istruzioni per l'applicazione::
		- Pulire l'area in cui verrà posizionato il cuscinetto adesivo.
		- Attendere almeno 24 ore affinché il supporto aderisca correttamente alla superficie.

### <span id="page-30-0"></span>**10. Protezione IP67**

La Bodycam DrivePro Body 60 è classificata IP67, offrendo resistenza agli spruzzi, all'acqua e alla polvere. Tuttavia, spruzzi, acqua e resistenza alla polvere non sono condizioni permanenti e la resistenza potrebbe diminuire a causa della normale usura. Il danno liquido non è coperto da garanzia.

**Attenzione:** LA DrivePro Body 60 non è resistente all'acqua quando è collegato al cavo di alimentazione o quando una delle viti viene rimossa dall'unità principale.

Guasti causati da un uso non corretto non sono coperti dalla garanzia.

- Non utilizzare la DrivePro Body 60 in acqua in quanto non è impermeabile.
- Non utilizzare la DrivePro Body 60 in ambienti ad alte temperature o con elevata umidità (es. sauna).
- Non utilizzare DrivePro Body 60 a lungo sotto forti piogge per evitare che penetri umidità. Assicurarsi che il cavo di alimentazione, l'adattatore e la presa di collegamento siano completamente asciutti prima di caricarli.

### <span id="page-31-0"></span>**11. Contenuto della scatola**

**DrivePro Body 60** 

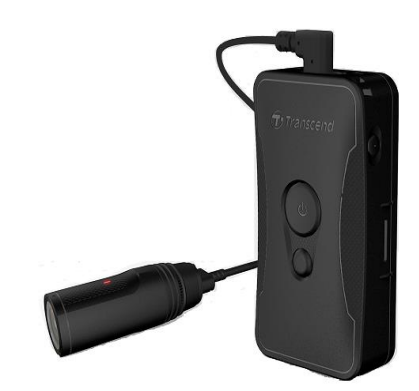

**Fondina da cintura** 

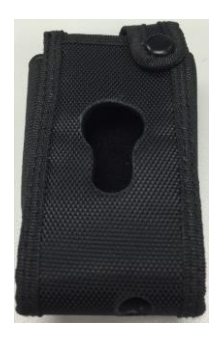

**Adattatore** 

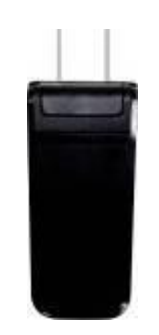

Cavo 3.5mm per USB

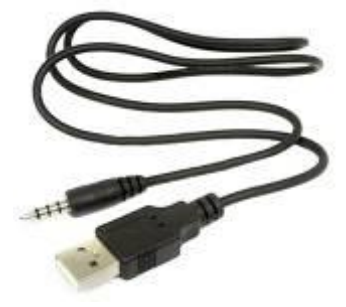

**L** Custodia per la Camera

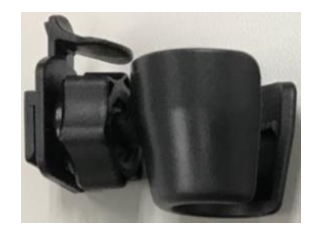

#### **Clip e supporti adesivi**

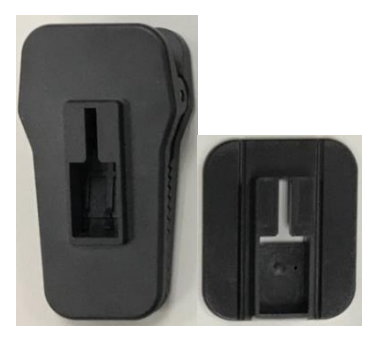

#### **C**uida Rapida

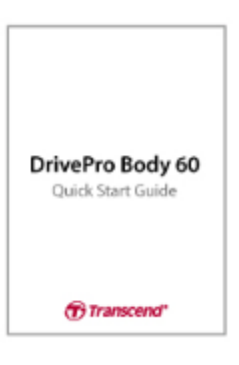

#### **Certificato di garanzia**

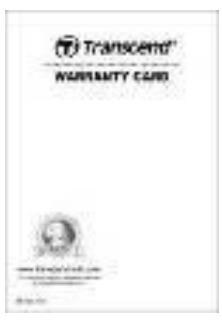

### <span id="page-33-0"></span>**12. Specifiche**

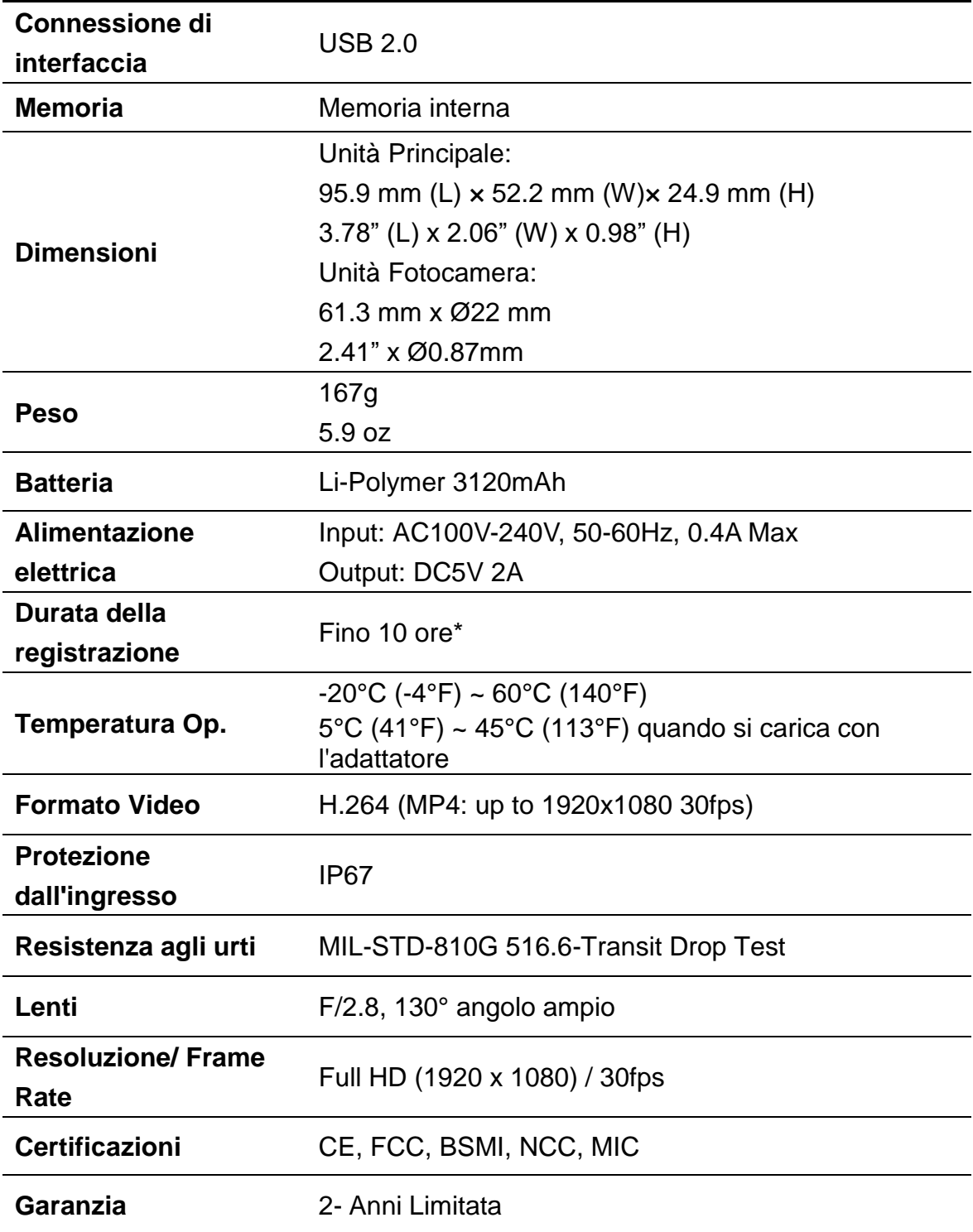

\* le condizioni ambientali potrebbero aumentare o diminuire le suddette specifiche

### <span id="page-34-0"></span>**13. Domande Frequenti**

Se avete qualche domanda che riguardi la DrivePro Body 60, controllare occuratamente le istruzioni prima di portare la vostra DrivePro Body in riparazione. Se non trovate risposte alle vostre domande, rivolgetevi al vostro rivenditore o al centro servizi di Transcend. Potete anche visitare il sito di Transcend [\(http://www.transcend-info.com/\)](http://www.transcend-info.com/) per maggiori informazioni ed anche quello del Supporto Tecnico [\(http://www.transcend-info.com/Support/contact\\_form\)](http://www.transcend-info.com/Support/contact_form).

#### **Il sistema operative del mio computer non rileva la DrivePro Body**

#### **Controllare quanto segue:**

- **1.** La DrivePro Body è collegata correttamente alla porta USB? In caso contrario, scollegarla e ricollegarla nuovamente. Assicuratevi che entrambe le estremità del cavo USB siano ben collegate così come mostrato nel manual.
- **2.** La DrivePro Body è collegata alla tastiera del Mac? Se sì, cercate di collegarla direttamente ad una porta USB del Desktop Mac.
- **3.** Le porte USB del computer sono abilitate? In caso contrario, fate riferimento al manuale del vostro computer per poterle abilitare.

#### **Nessuno dei tasti della DrivePro Body funziona.**

Si prega di premere il tasto Reset posizionato nella parte inferiore della DrivePro Body con un oggetto appuntito come una graffetta.

#### **La DrivePro Body è resistente agli urti e all'acqua?**

La DrivePro è resistente alla polvere e dall'acqua IP67 e soddisfa i rigorosi standard militari statunitensi \*.

\* Basato sul test di caduta del transito MIL-STD-810G 516.6

### <span id="page-35-0"></span>**14. Riciclaggio & Rispetto dell'Ambiente**

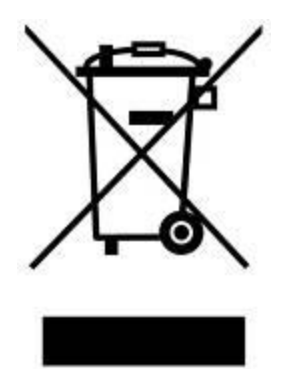

**Come riciclare il prodotto (WEEE):** Il prodotto è stato progettato e realizzato con materiali e componenti di alta qualità che possono essere riciclati e riutilizzati. Quando si vede il simbolo del cassonetto barrato collegato a un prodotto, significa che il prodotto è coperto dalla Direttiva Europea 2002/96/CE:

Mai smaltire questo prodotto con i rifiuti domestici. Informarsi sui regolamenti locali per la raccolta differenziata dei prodotti elettrici ed elettronici. Il corretto smaltimento dei prodotti usati contribuisce a prevenire potenziali onseguenze negative sull'ambiente e sulla salute umana.

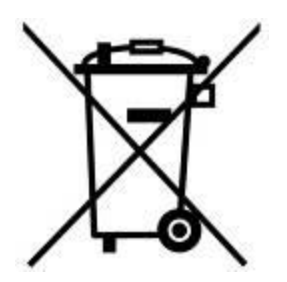

**Smaltimento Batteria:** Il prodotto contiene una batteria ricaricabile integrata che rientra nella direttiva europea 2006/66/EC e non possono essere smaltiti con i normali rifiuti domestici. Informarsi sulle normative locali relative alla raccolta differenziata delle batterie. Il corretto smaltimento delle batterie contribuisce a prevenire potenziali effetti negativi sull'ambiente e sulla salute umana. Per i prodotti costruiti con batterie non rimovibili: la rimozione (o il tentativo di rimuovere) la batteria invalida la garanzia. Questa procedura è da effettuare solo alla fine della vita del prodotto.

#### ATTENZIONE

RISCHIO DI ESPLOSIONE SE LA BATTERIA VIENE SOSTITUITA CON UN TIPO DI BATTERIA NON CORRETTO. SMALTIRE LE BATTERIE USATE SECONDO LE ISTRUZIONI..

### <span id="page-36-0"></span>**15. Garanzia limitata di due anni**

Questo prodotto è coperto da una garanzia di due anni. Se il vostro prodotta presenta dei problemi entro i due anni dalla data di acquisto, Transcend fornirà il servizio di garanzia ai sensi dei Termini della Politica di Garanzia di Transcend. Per poter usufruire della garanzia è necessario fornire la prova di acquisto originale. Transcend verificherà il prodotto e a sua discrezione lo riparerà o lo sostituirà con un prodotto equivalente funzionante. In determinate circostanze, Transcend può rimborsare il valore attuale del prodotto solo dopo che la richiesta di garanzia e'stata presentata. La decisione presa da Transcend è definitiva e vincolante per voi. Transcend può rifiutarsi di controllare, riparare o sostituire i prodotti che sono fuori garanazia.

### **Limitazioni**

Ogni software/ contenuto digitale incluso in questo prodotto su disco, downloadable, o in una forma preloade, non e' coperto dalla pesente garanzia. Questa garanzia non si applica a guasti del prodotto Transcend causati da incidenti, abuso, uso improprio ( incluso l'utilizzo in contrasto con la descrizione/ istruzioni del prodotto utilizzato al di fuori del suo ambito o per fare dei test), alterazioni, condizioni meccaniche/ ambientali anormali ( compresa l'esposizione prolungata all'umidita') , calamita' naturali, installazioni improprie (compresa la connessione ad apparecchiature incompatibili), o problemi di alimentazione elettrica (compresa la sottotensione, sovratensione, o la fornitura di corrente instabile). Inoltre, danni e/o alterazioni della garanzia, qualita'ed autenticita' degli stcker, e/o prodotti seriali o numeri elettronici, riparazioni/modificazioni non autorizzate, o qualsiasi danno fisico al prodotto o la prova d'apertura o manomissione del prodotto, potrebbero invalidare la garanzia. La presente Garanzia non si applica ai prodotti in trasferimento di Transcend e / o a chiunque benefici di questa garanzia senza la previa autorizzazione scritta di Transcend. La garanzia si applica solo al prodotto stesso ed esclude pannelli LCD integrati, batterie ricaricabili e tutti gli accessori del prodotto (come adattatori per schede, cavi, auricolari, adattatori di alimentazione e telecomandi). Condizioni di garanzia di Transcend

Si prega di visitare [www.transcend-info.com/warranty](http://www.transcend-info.com/warranty) per vedere le condizioni di garanzia di Transcend. Utilizzando il prodotto, l'utente accetta i termini delle condizioni di garanzia di Transcend, che puo'essere modificato di volta in volta.

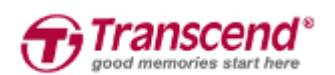

#### *Transcend Information, Inc.*

#### **[www.transcend-info.com](http://www.transcendusa.com/)**

\*The Transcend logo is a registered trademark of Transcend Information, Inc. The specifications mentioned above are subject to change without notice. \*All logos and marks are trademarks of their respective companies.

### <span id="page-37-0"></span>**16. GNU General Public License (GPL) Disclosure**

Il Firmware incorporato in questo prodotto e/o il software utilizzato per questo prodotto puo' includere sowtware di terzi coperti da copyright sotto la licenza di GPL (di seguito rinominato "GPL Software"). In accordo con GPL,: 1) Il Software GPL puo' essere scaricato gratuitamente chiamando l'assistenza clienti entro tre anni dalla data di acquisto; 2) È possibile copiare, redistribuire e/o modificare il Software GPL secondo i termini del GNU General Public License http://www.gnu.org/licenses/gpl.html; 3) Il Software GPL è distribuito SENZA ALCUNA GARANZIA. L'intero rischio per quanto riguarda la qualità e le prestazioni del Software GPL èdell'acquirente. Transcend non fornisce alcun supporto per il GPL software.

#### **17. Accordo di licenza con l`Utente finale (EULA)**

#### **Termini e condizioni per la licenza del Software**

**1. In generale**, Transcend Information, Inc. ("Transcend"), è disposta a concedere la seguente licenza per installare o utilizzare il software ("Software concesso in licenza") conformemente al presente Accordo di licenza con l'utente ("Accordo"), fornito sia separatamente o associato ad un prodotto Transcend ("Prodotto"), per l'acquirente del Prodotto, su o con cui il Software concesso in licenza è stato installato o associato a partire dal momento dell'acquisto ("Cliente") solo se il Cliente accetta tutti i termini e le condizioni di questo accordo.SI PREGA DI LEGGERE ATTENTAMENTE TALI TERMINI E CONDIZIONI. L'UTILIZZO DEL SOFTWARE COSTITUISCE l'ACCETTAZIONE DEL CLIENTE DEI TERMINI E DELLE CONDIZIONI DEL PRESENTE CONTRATTO. SE NON SI ACCETTANO I TERMINI E LE CONDIZIONI, NON INSTALLARE O UTILIZZARE IL SOFTWARE.

**2. Concessione di Licenza**. Transcend concede al Cliente una licenza personale, non esclusiva, non trasferibile, non distribuibile, non cedibile, non sub-licenziabile, per l'installazione e l'utilizzo del Software concesso in licenza sul prodotto, in conformità con i termini e le condizioni del presente Contratto.

**3. Diritti di proprietà intellettuale**. Come tra Transcend e il Cliente, il copyright e tutti gli altri diritti di proprietà intellettuale sul Software in licenza, sono di proprietà di Transcend o del suo/i fornitore(i) o dei suoi licenziatari. Tutti i diritti non espressamente concessi nella presente Licenza sono riservati a Transcend.

**4. Limitazioni sulla licenza**. Il Cliente non può nè autorizzare nè permettere a terze parti di: (a) utilizzare il Software concesso in licenza per scopi diversi da quelli in relazione al Prodotto o in modo non conforme con la progettazione o la documentazione del Software concesso in licenza, (b) dare licenza, distribuire, cedere, affittare, dare, trasferire o altrimenti disporre o utilizzare il Software concesso in licenza in qualsiasi host commerciale o ufficio di servizi, (c) decodificare, decompilare, disassemblare o tentare di scoprire il codice sorgente per l'eventuale scambio di segreti relativi al Software concesso in licenza, fatta eccezione e solo nella misura in cui tali attività siano espressamente consentite dalle leggi applicabili in materia, nonostante questa limitazione; (d) adattare, modificare, alterare, tradurre o creare opere derivate del Software concesso in licenza; (e) rimuovere, alterare o oscurare qualsiasi avviso di copyright o altri avvisi di diritti proprietari del Software concesso in licenza o di prodotto o (f) eludere o tentare di eludere i metodi utilizzati da Transcend per controllare l'accesso a componenti, specifiche tecniche o funzioni del prodotto o del software concesso in licenza.

5. **Copia**. Il Cliente non può copiare il Software concesso in licenza, ad eccezione di una copia di ogni singolo componente separato del software concesso in licenza, che può essere effettuata nella misura in cui l`operazione e' necessaria ai fine delle operazioni di creazione di backup personale del Cliente.

**6. Open Source.** Il Software concesso in licenza può contenere componenti concessi in licenza a Transcend secondo i termini specificati di seguito,

- (a) GNU General Public License (GPL), le cui condizioni sono disponibili su <http://www.gnu.org/licenses/gpl.html>;
- (b) GNU Lesser General Public License (LGPL), le cui condizioni sono disponibili su <http://www.gnu.org/copyleft/lesser.html>; e/o
- (c) Code Project Open License (CPOL), le cui condizioni sono disponibili su <http://www.codeproject.com/info/cpol10.aspx>

Le condizioni della licenza riportate qui sopra, riguardano unicamente i componenti della open source. Nel caso in cui questo accord sia in conflitto con i requisiti dei suddetti uno o piu' termini per quanto riguarda l'utilizzo dei componenti open source, il Cliente accetta di essere vincolato da tali termini di licenza.

7. **Disclaimer**. TRANSCEND NON FORNISCE ALCUNA GARANZIA E DICHIARAZIONE RIGUARDO LA DISPONIBILITÀ , AFFIDABILITÀ , IDONEITÀ , TEMPESTIVITÀ , ASSENZA DI VIRUS O ALTRI COMPONENTI DANNOSI, E ACCURATEZZA DELLE INFORMAZIONI, SOFTWARE, PRODOTTI, SERVIZI E RELATIVA GRAFICA CONTENUTI NEL SOFTWARE IN LICENZA PER QUALSIASI USO. TUTTE LE INFORMAZIONI, SOFTWARE IN LICENZA, PRODOTTI, SERVIZI E RELATIVA GRAFICA SONO FORNITI "COSÌ COME SONO" SENZA GARANZIE DI ALCUN TIPO. TRANSCEND NON RICONOSCE ALCUNA GARANZIA E CONDIZIONE RIGUARDO A QUESTE INFORMAZIONI, SOFTWARE IN LICENZA, PRODOTTI, SERVIZI E RELATIVA GRAFICA, COMPRESE TUTTE LE GARANZIE IMPLICITE E CONDIZIONI DI COMMERCIABILITÀ , IDONEITÀ PER UN PARTICOLARE USO, PERIZIA, TITOLARITÀ , E NON VIOLAZIONE**.** IN NESSUN CASO TRANSCEND SARÀ RESPONSABILE PER DANNI DIRETTI, INDIRETTI, MORALI, INCIDENTALI, SPECIALI, CONSEQUENZIALI O DANNI DI QUALUNQUE ALTRO TIPO COMPRESI, SENZA LIMITAZIONE, DANNI PER PERDITA DI UTILIZZO,DI DATI O PROFITTI, DERIVANTI DA O IN QUALSIASI MODO CONNESSI ALL'UTILIZZO, ALLE PRESTAZIONI O ALL`ACCURATEZZA DEL SOFTWARE, O CON IL RITARDO O INCAPACITÀ DI UTILIZZARE IL SOFTWARE, O IL PRODOTTO CON CUI LO STESSO È ASSOCIATO, SE SIANO BASATI SU

RESPONSABILITÀ CONTRATTUALE, FATTO ILLECITO, NEGLIGENZA , RESPONSABILITÀ OGGETTIVA O ALTRIMENTI, ANCHE NEL CASO CHE TRANSCEND SIA STATA INFORMATA DELLA POSSIBILITÀ DI TALI DANNI.

**8. Limitazione di responsabilità.** IN OGNI CASO, LA RESPONSABILITÀ TRANSCEND DERIVANTE DA O IN RELAZIONE AL PRESENTE CONTRATTO SARÀ LIMITATA all'importo totale effettivamente e originariamente PAGATO AL DETTAGLIO DAL CLIENTE PER IL PRODOTTO. Le suddette esclusioni e limitazioni di responsabilità si applicano nella misura massima consentita dalla legge applicabile in materia. Alcune giurisdizioni non consentono l'esclusione o la limitazione di danni accidentali o consequenziali, pertanto le esclusioni e le limitazioni di cui sopra potrebbero non essere applicabili.

**9.Rescissione.** Transcend può, in aggiunta a qualsiasi altro rimedio a disposizione di Transcend stessa, rescindere immediatamente il contratto se il cliente violerà uno qualsiasi degli obblighi ai sensi del presente accordo.

**10**. **Varie**. (a) Il presente Contratto costituisce l'accordo integrale tra Transcend ed il Cliente riguardante l'argomento del presente documento, e può essere modificato soltanto da un emendamento scritto e firmato da un funzionario autorizzato di Transcend. (b) Ad eccezione del caso in cui con le norme di legge vigenti in materia si disponga altrimenti, il presente Accordo è regolato dalla legge della Repubblica Popolare Cinese, ad esclusione dei suoi conflitti di disposizioni di legge, (c) Se una qualsiasi parte del presente Contratto viene ritenuta non valida o non applicabile, le altre parti rimanenti resteranno in vigore a tutti gli effetti,(d) La rinuncia da parte di una qualsiasi delle parti di alcuna parte o condizione di questo Accordo o in caso di qualsiasi violazione, qualsiasi istanza, non annullerà tale termine o condizione nè qualsiasi successiva sua violazione,(e) Transcend può cedere i suoi diritti ai sensi del presente Accordo senza condizioni, (f) Il presente accordo sarà vincolante ed entrerà in vigore a beneficio delle parti, dei loro successori e assegnatari.

### <span id="page-39-0"></span>**18. Dichiarazione della Federal Communications**

### **Commission (FCC)**

Questo dispositivo è conforme alle regole FCC parte 15. Il funzionamento è soggetto alle seguenti due condizioni: (1) Questo dispositivo non può causare interferenze dannose. (2) Questo dispositivo deve accettare qualsiasi interferenza ricevuta incluse le interferenze che potrebbero causare un funzionamento indesiderato.

Questa apparecchiatura è stata testata ed è risultata conforme ai limiti per un dispositivo digitale di Classe B,

in conformità alla Parte 15 delle norme FCC. Questi limiti sono progettati per fornire una protezione ragionevole contro interferenze dannose in un'installazione residenziale. Questa apparecchiatura genera, utilizza e può irradiare energia in radiofrequenza e, se non installata e utilizzata secondo le istruzioni, può causare interferenze dannose alle comunicazioni radio. Tuttavia, non vi è alcuna garanzia che non si verifichino interferenze in una particolare installazione. Se questa apparecchiatura causasse interferenze dannose alla ricezione per la radio o la televisione, che possono essere determinate spegnendo e riaccendendo l'apparecchio, l'utente è incoraggiato a provare a correggere l'interferenza adottando una o più delle seguenti misure:- Reorient or relocate the receiving antenna.

- Aumentare la separazione tra l'apparecchiatura e il ricevitore.
- Collegare l'apparecchiatura a una presa su un circuito diverso da quello a cui è collegato il ricevitore.
- Consultare il rivenditore o un tecnico radio / TV esperto per assistenza.

#### **Informazioni sull'esposizione RF (SAR)**

Questa apparecchiatura è conforme al limite di esposizione RF portatile FCC stabilito per un ambiente non controllato. Lo standard di esposizione per i dispositivi wireless che impiegano un'unità di misura è noto come Tasso di assorbimento specifico o SAR. Il limite SAR stabilito dalla FCC è 1,6 W / kg.

Questa apparecchiatura può essere installata e utilizzata con una distanza minima di 0 cm tra il radiatore e il corpo.

\* Eventuali modifiche o modifiche non espressamente approvate dalla parte responsabile della conformità potrebbero invalidare l'autorizzazione all'utilizzo delle apparecchiature.

\* Questo dispositivo e la sua antenna non devono essere collocati insieme o funzionare insieme ad altre antenne o trasmettitori.

Transcend Information Inc (USA) 1645 North Brian Street, Orange, CA 92867, U.S.A TEL: +1-714-921-2000